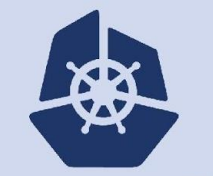

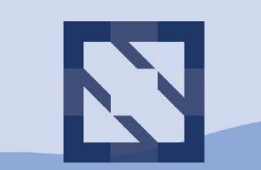

#### **KubeCon CloudNativeCon**

**North America 2018** 

# **Debugging etcd**

Joe Betz, Google Jingyi Hu, Google

## About Us

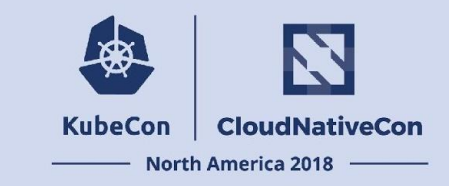

**Joe Betz** (@jpbetz on github)

Lead engineer for etcd at Google. etcd open source project maintainer. Active contributor to Kubernetes.

**Jingyi Hu** (@jingyih on github)

Software engineer at Google. Active contributor to open source etcd and Kubernetes.

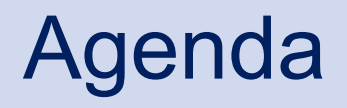

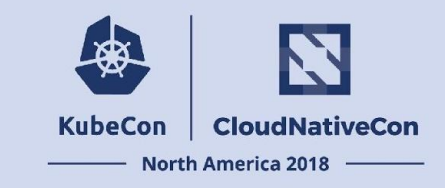

- etcd Recap
- How etcd Serves and Stores Data
- Tools of the Trade
- Debugging Approaches
- Keeping your etcd Healthy
- $\bullet$  Q/A

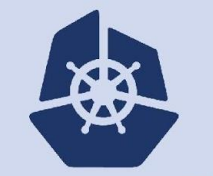

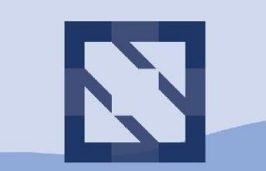

#### **KubeCon CloudNativeCon**

**North America 2018** 

# **etcd Recap**

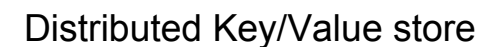

"Consensus Datastore"

etcd Recap

Reliably manage the coordination state of distributed systems

*Related: Google Chubby, Apache ZooKeeper*

- Highly Available
- Strong consistency model
- Scalable watch mechanism
- Concurrency control primitives

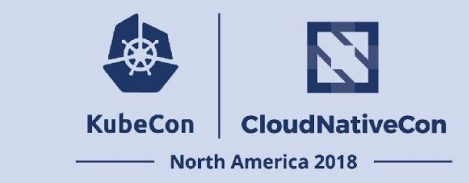

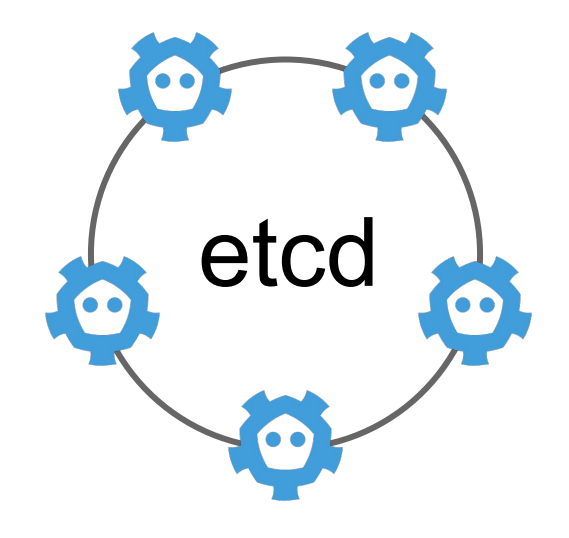

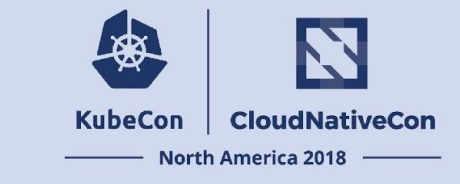

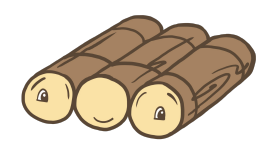

etcd Recap

### **RAFT Consensus Algorithm**

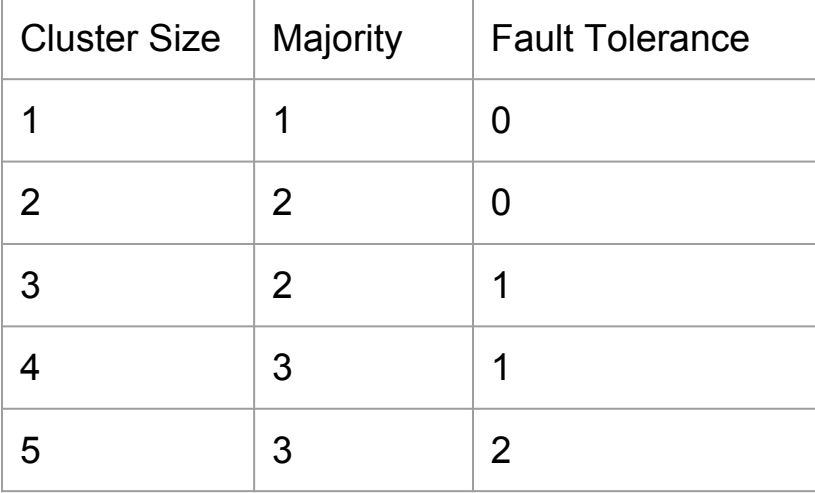

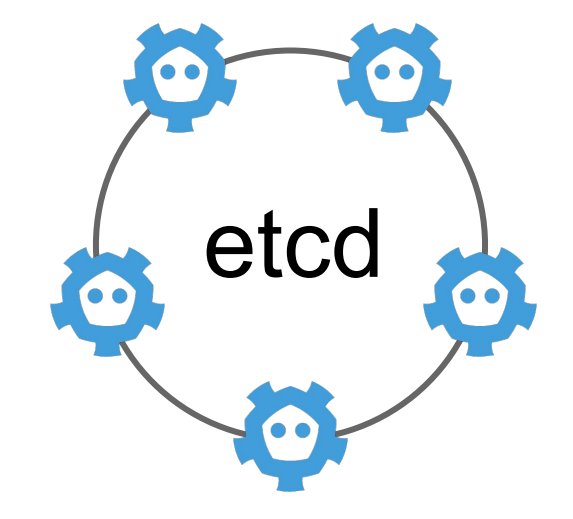

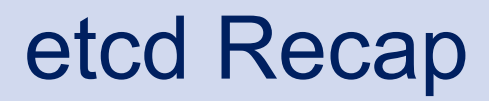

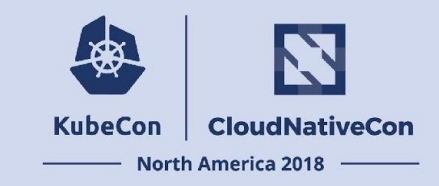

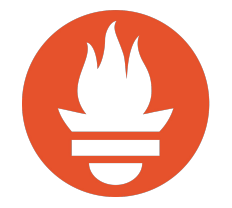

#### **Prometheus**

"open-source monitoring system and time series database"

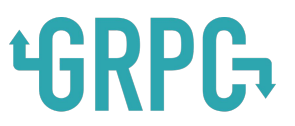

### **gRPC**

"A high performance, open-source universal RPC framework" (API Also exposed via JSON+HTTP)

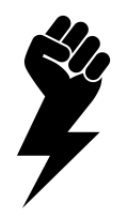

### **BoltDB**

"embedded key/value database for Go"

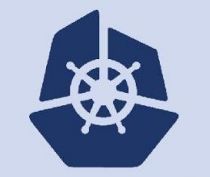

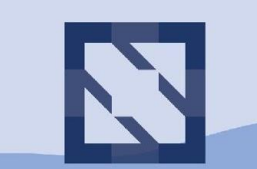

#### **KubeCon CloudNativeCon**

**North America 2018** 

# **How etcd Serves and Stores Data**

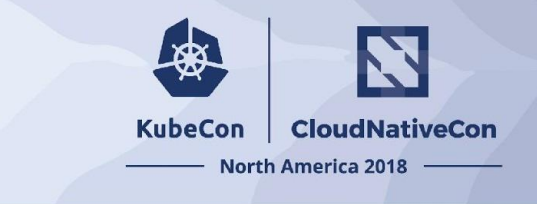

### Key Space

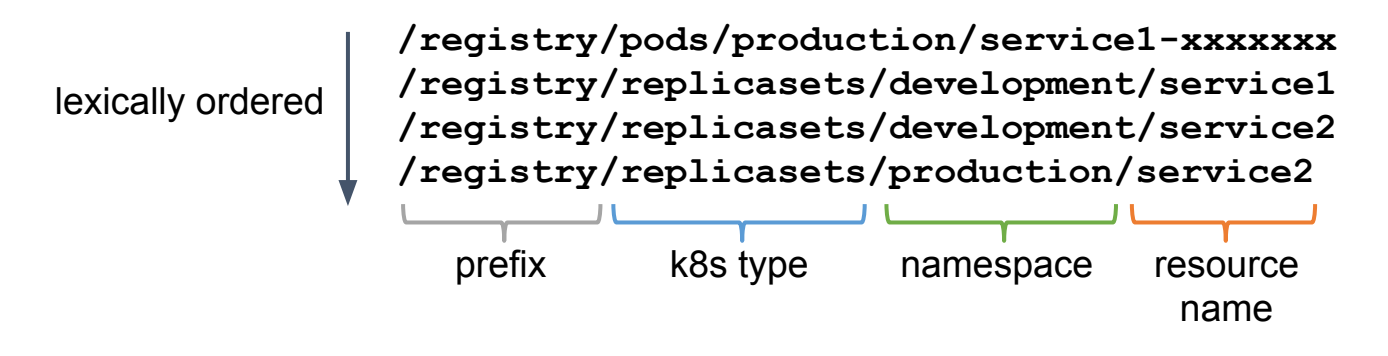

Lexically ordered index makes "range reads" efficient: RANGE <start-key>..<end-key>

*(Not all kubernetes key names are obvious, for example, nodes are keyed as "minions" for legacy reasons)* 

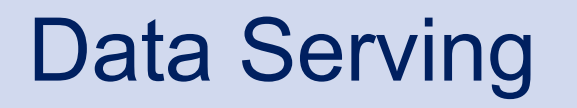

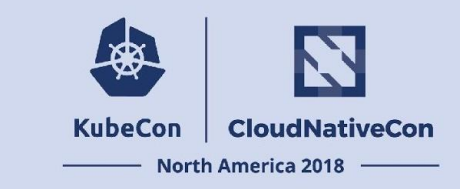

### **Request/Response Operations**

- **RANGE** <start\_key>..<end\_key>
- **PUT** <key> <value>
- **DELETE RANGE** <start\_key>..<end\_key>
- **TXN** (if  $\leq$  condition  $\geq$  then  $\leq$  op 1, ..  $\geq$  else  $\leq$  op 2, ..  $\geq$ )

### **KubeCon CloudNativeCon North America 2018**

#### **Request/Response Operations**

- **RANGE** <start\_key>..<end\_key>
- **● PUT** <key> <value>
- **DELETE RANGE** <start\_key>..<end\_key>
- **TXN** (if <condition> then <op1,  $\therefore$  > else <op2,  $\therefore$ >)

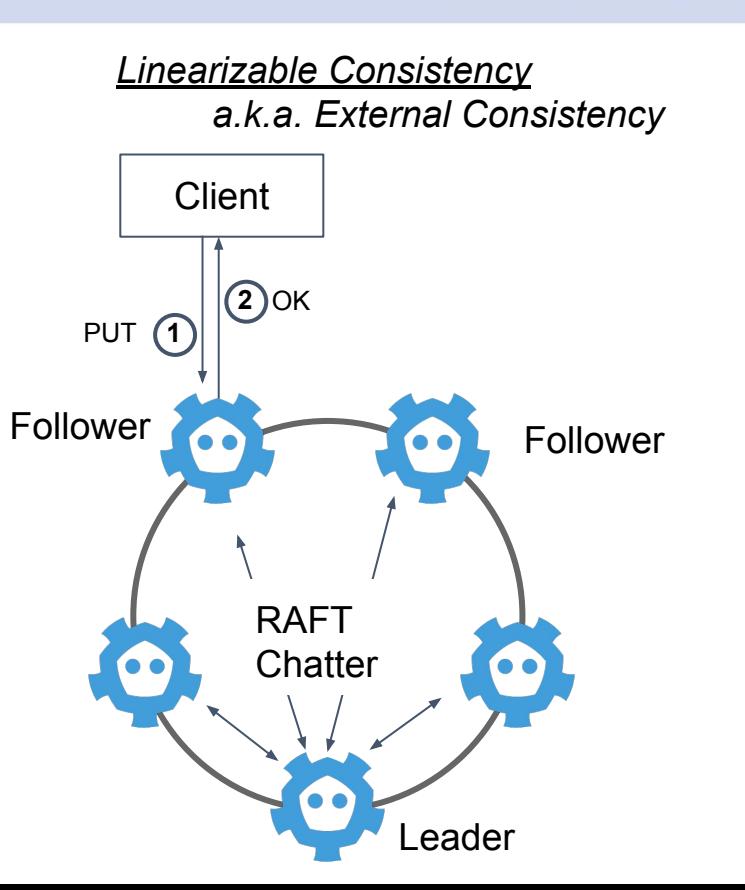

### **KubeCon CloudNativeCon North America 2018**

- **RANGE** <start\_key>..<end\_key>
- **● PUT** <key> <value>
- **DELETE RANGE** <start\_key>..<end\_key>
- **TXN** (if <condition> then <op1,  $\therefore$  > else <op2,  $\therefore$ >)

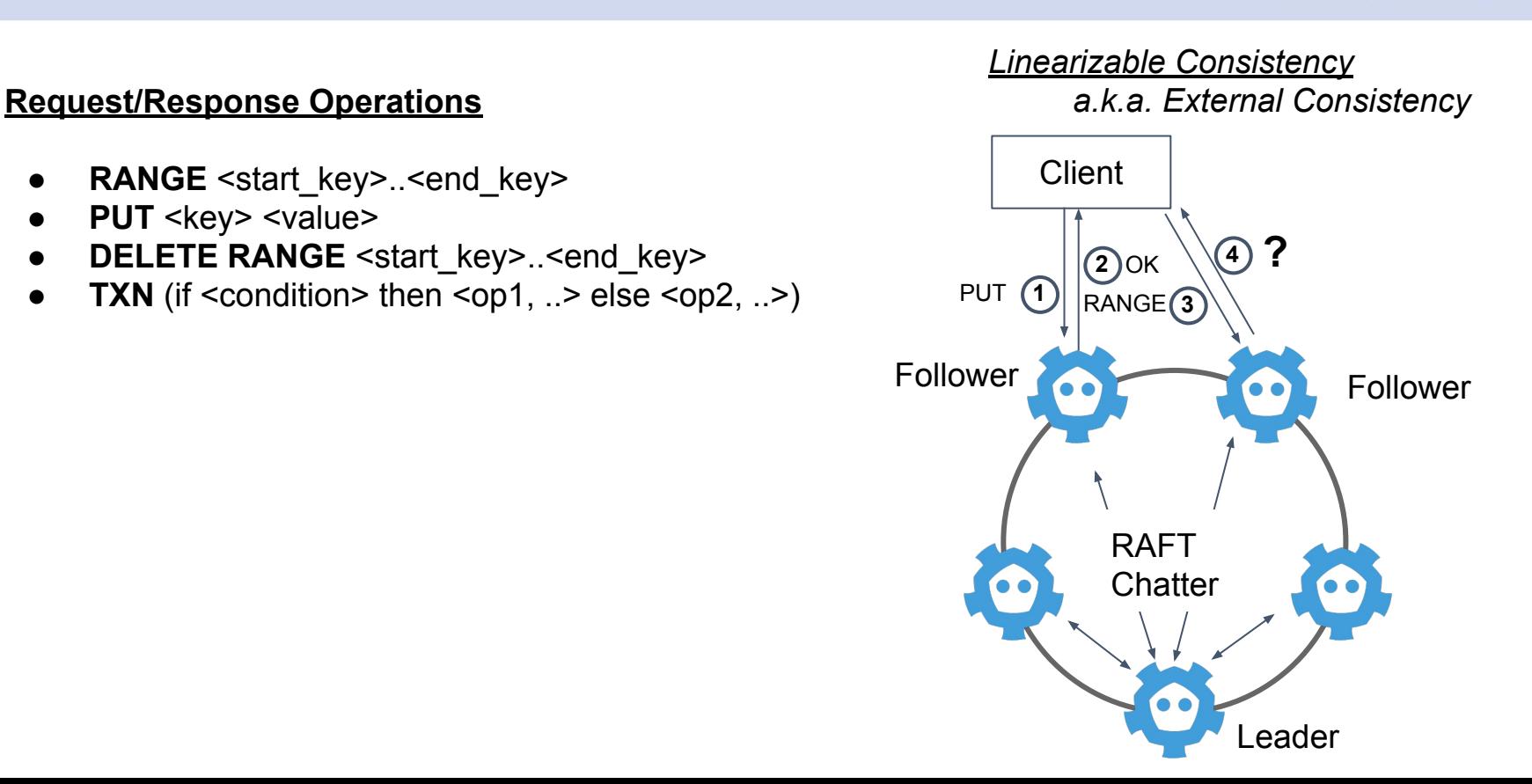

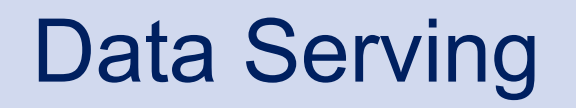

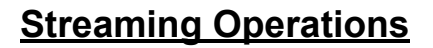

**● WATCH**

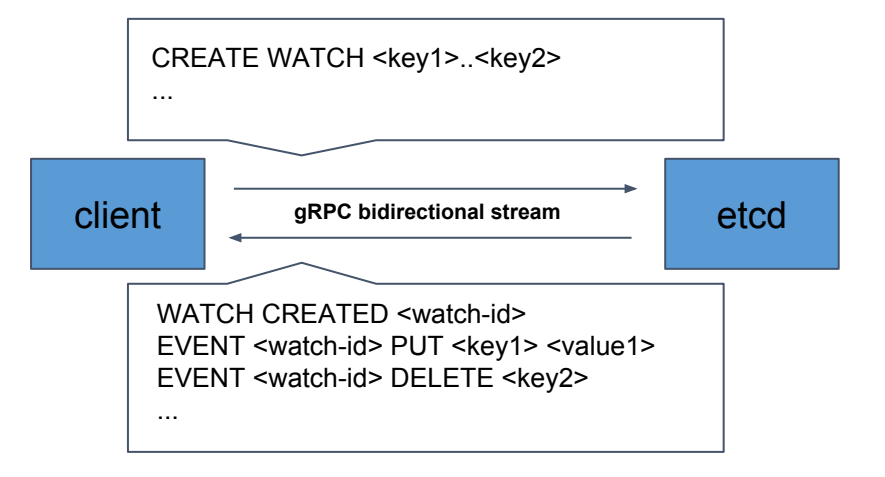

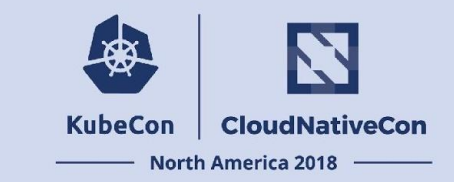

### **KubeCon CloudNativeCon North America 2018**

### **Streaming Operations**

**● WATCH**

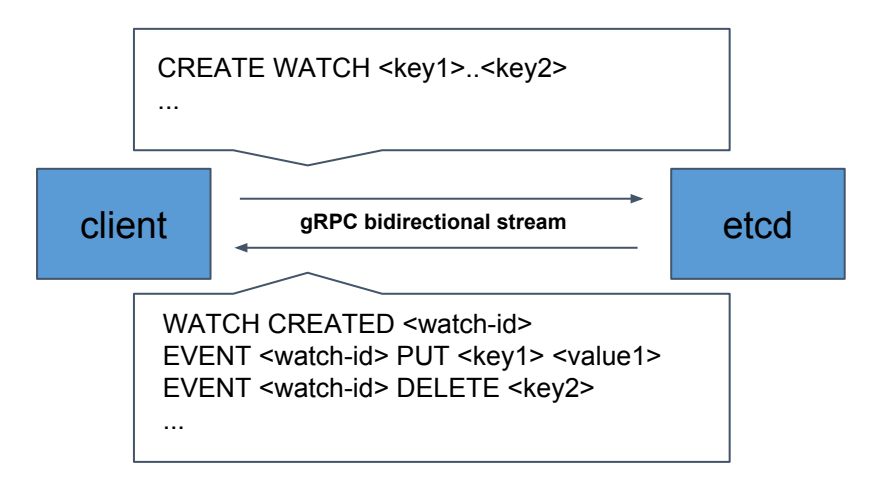

#### *Eventual Consistency*

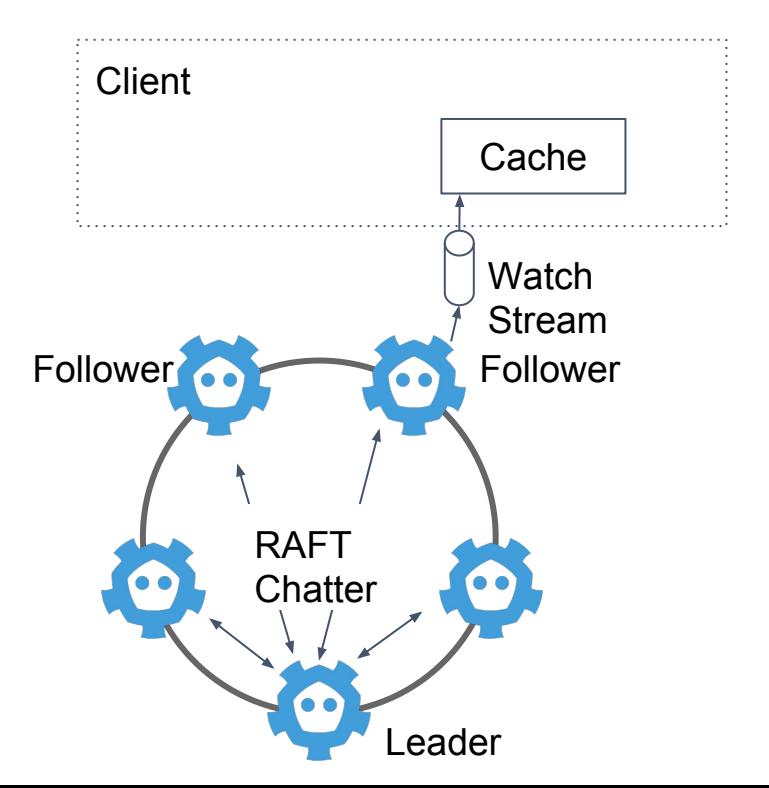

### **KubeCon CloudNativeCon North America 2018**

### **Streaming Operations**

**● WATCH**

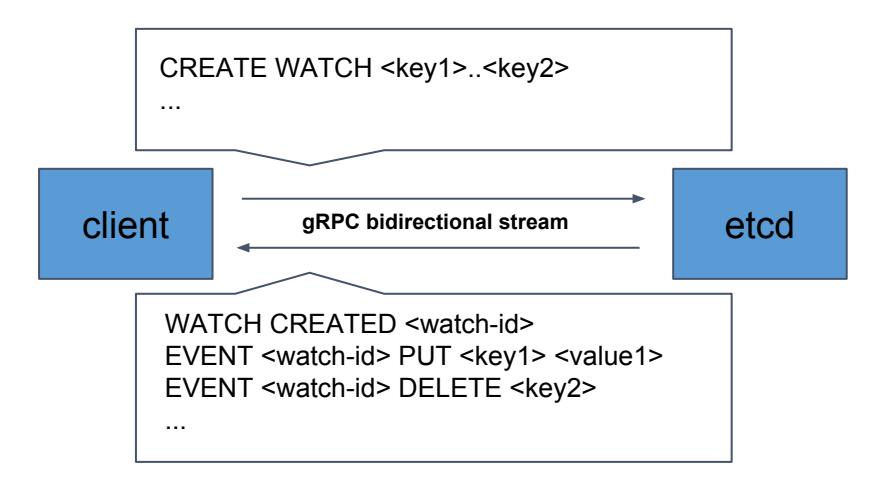

#### *Eventual Consistency*

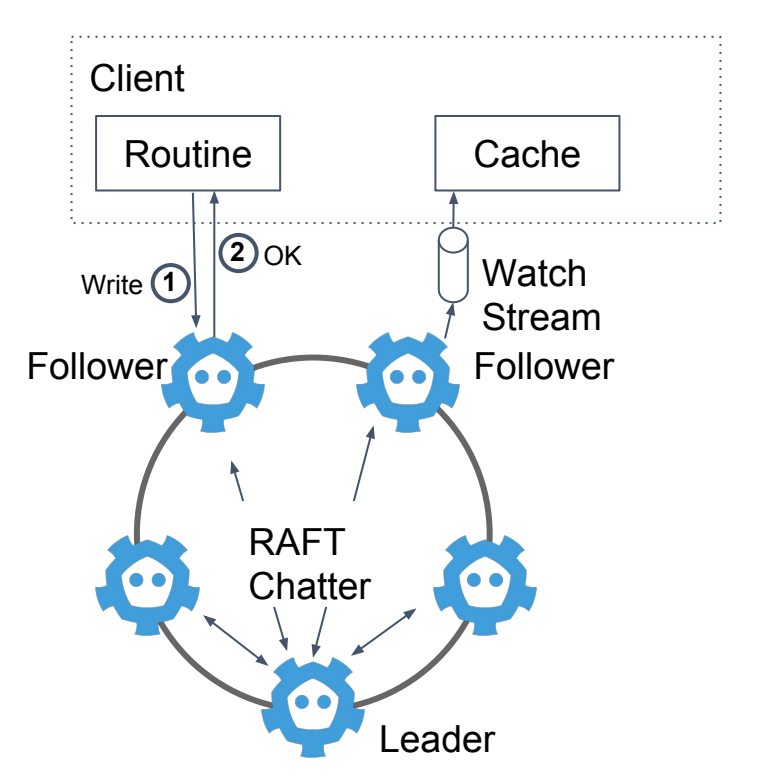

### **KubeCon CloudNativeCon North America 2018**

### **Streaming Operations**

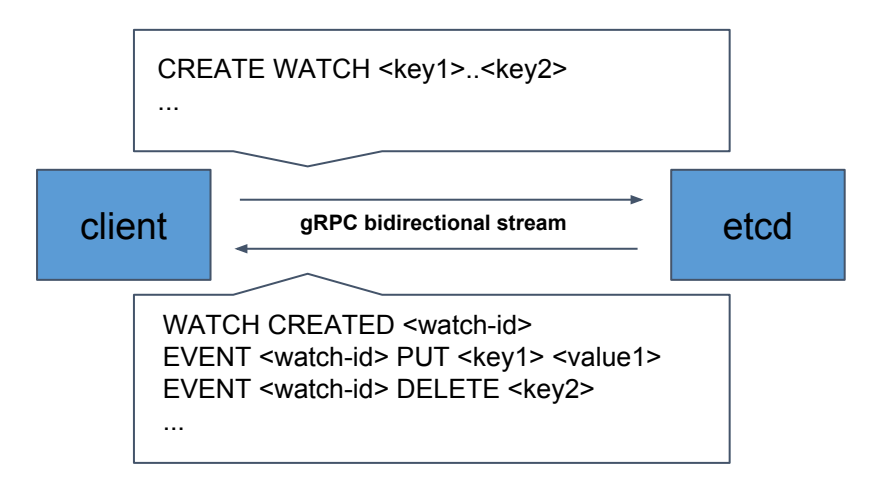

#### *Eventual Consistency*

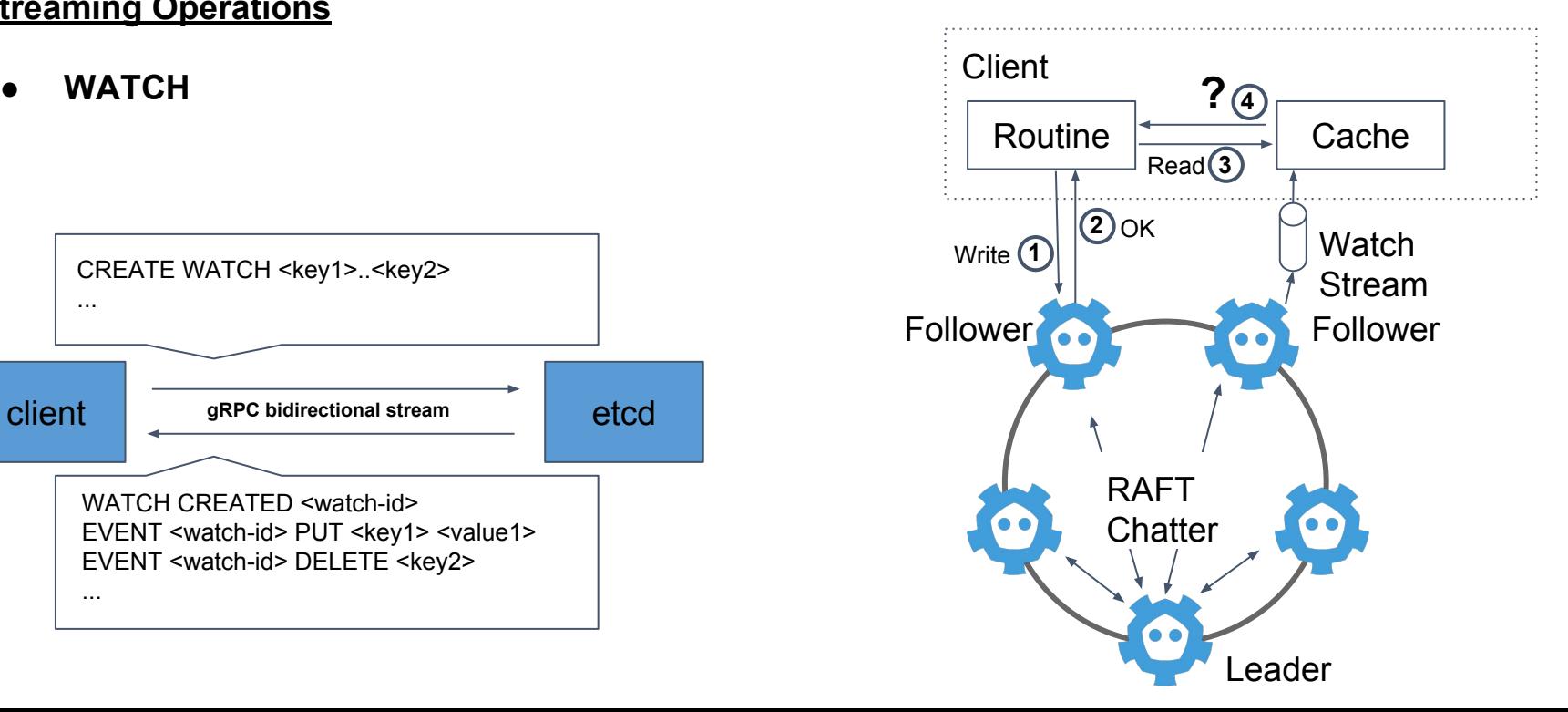

## Data Storage

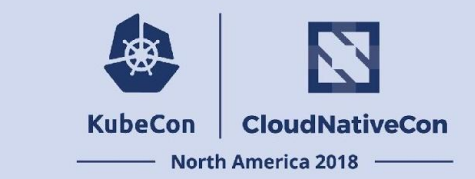

"Multi-version concurrency control." Copy-on-write for all modifications.

**etcd** - MVCC keyspace. Values may be accessed by key+version. This is used to implement the watch operation.

**BoltDB** - MVCC internally enable 1 write + N reads to be executed concurrently.

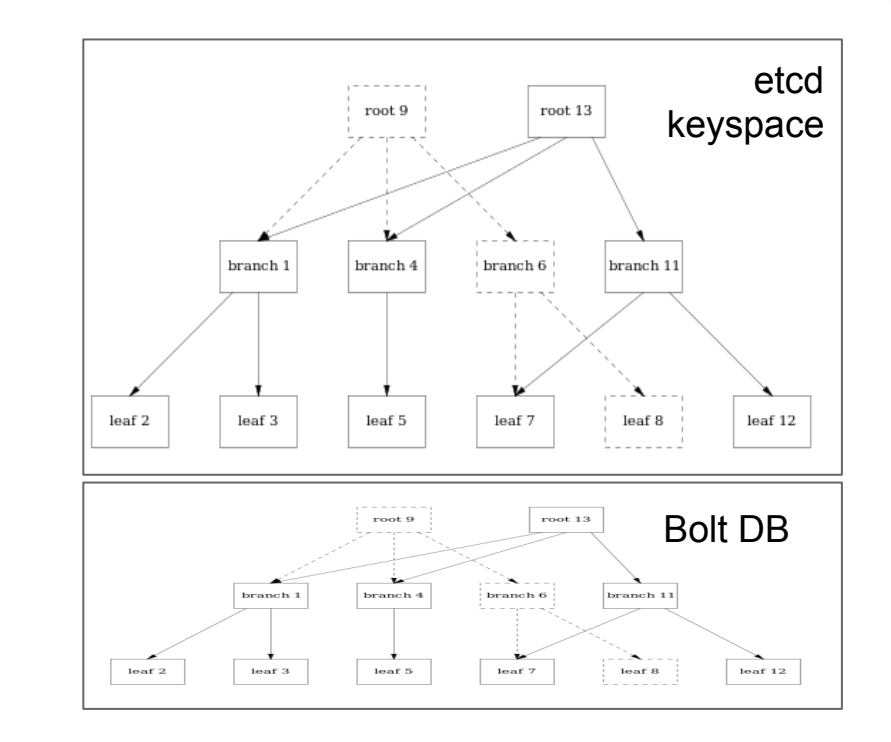

## Compaction vs. Defragmentation

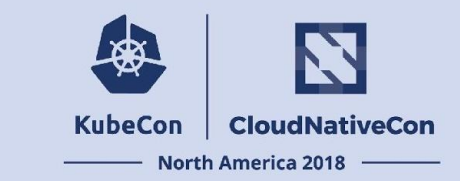

- Removes all versions of objects older than a specific revision number
- Kubernetes default policy: all data older than 5 minutes every 5 minutes
- Kube-apiserver requests compactions. etcd auto-compaction is disabled.

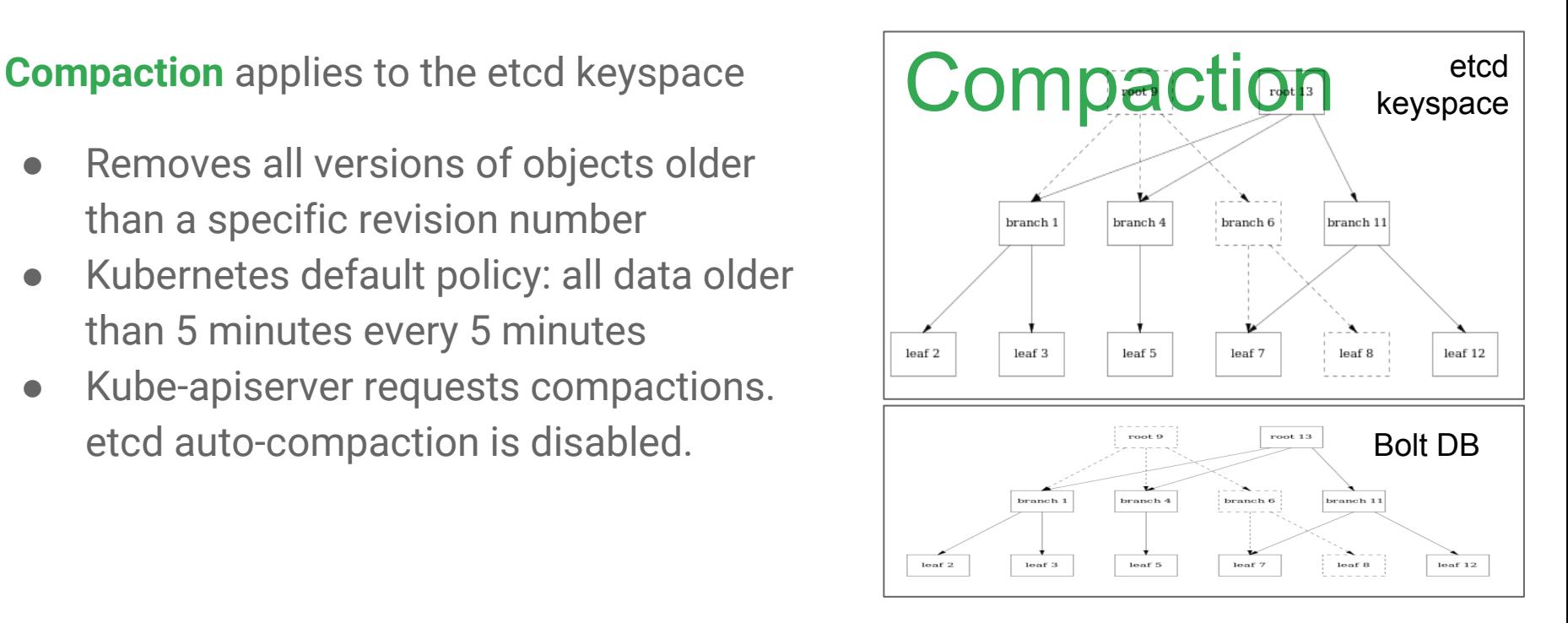

## Compaction vs. Defragmentation

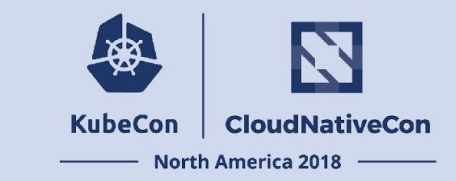

**Defragmentation** applies to the bolt db file

- Recovers all free space in the bolt db file.
- Only to shrink a db file as bolt does not automatically shrinks it's file.
- Etcd will defrag and the file only if requested. This is a "stop-the-world" operation.

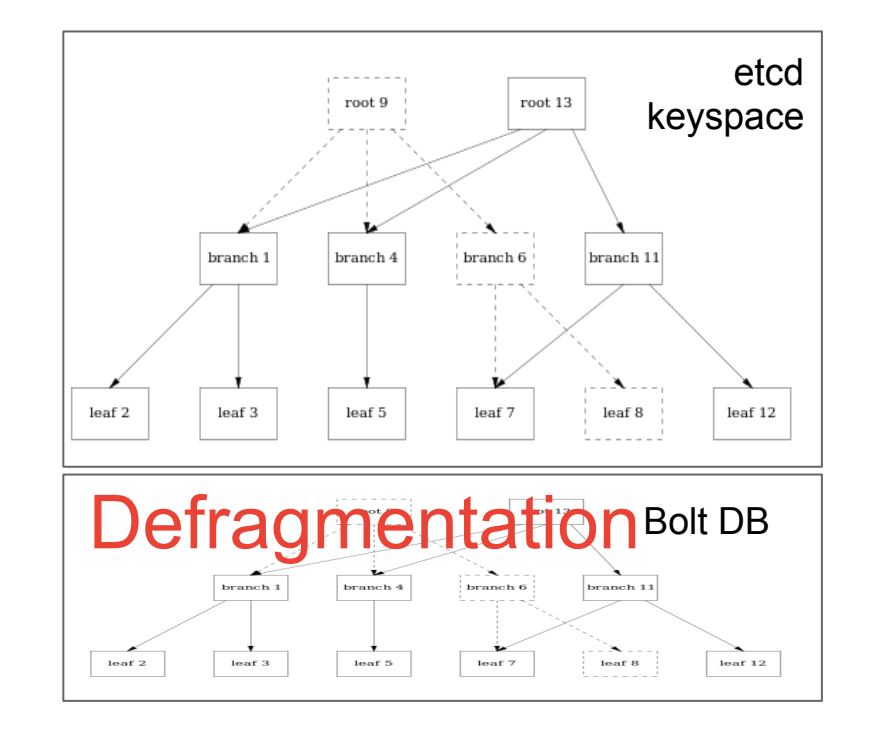

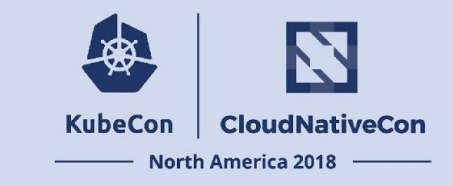

## etcd "data-dir"

### **<data-dir>**

#### member

#### snap

 **│ ├── 0000000000000007-0000000000038287.snap**

- **│ ├── 0000000000000007-000000000003a998.snap**
- **│ ├── 0000000000000007-000000000003d0a9.snap**
- **│ ├── 0000000000000007-000000000003f7ba.snap**
- **│ ├── 0000000000000007-0000000000041ecb.snap**
- **│ └── db**

#### $wal$

- **├── 0000000000000004-000000000001fe18.wal**
- **├── 0000000000000005-0000000000027d16.wal**
- **├── 0000000000000006-000000000002fc26.wal**
- **├── 0000000000000007-0000000000037b2a.wal**
- **└── 0000000000000008-000000000003fa1c.wal**

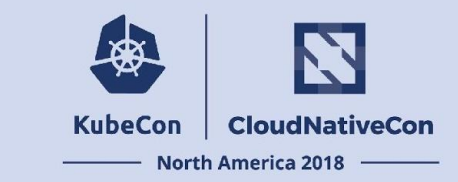

## How etcd Stores and Serves Data

For each write:

- **● 1. Append write to WAL**
- 2. Apply write to Keyspace

Write Ahead Log (.wal files)

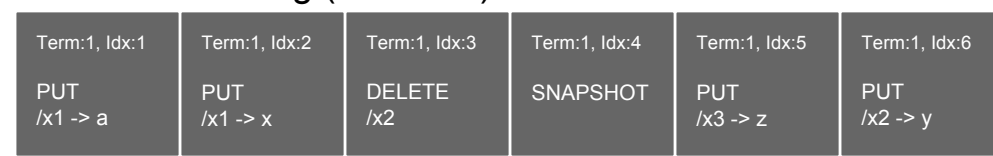

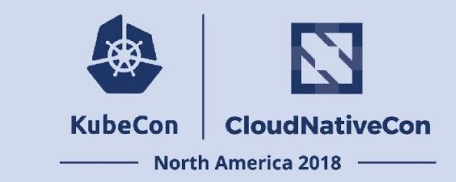

## How etcd Stores and Serves Data

For each write:

- 1. Append write to WAL
- **● 2. Apply write to Keyspace**

Write Ahead Log (.wal files)

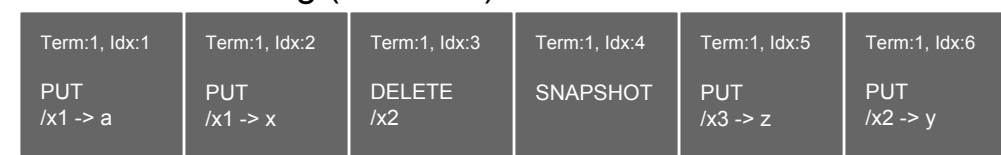

### Persisted Keyspace (db file)

 $/x1 - >$  {rev 1: a, rev 2: x}  $/x2$  -> {rev 3: <del>, rev 6: y}  $/x3$  -> {rev 5: z}

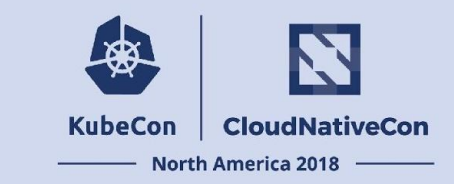

## How etcd Stores and Serves Data

For each write:

- 1. Append write to WAL
- 2. Apply write to Keyspace

### **Every "--snapshot-count" writes:**

- Create a snapshot file
- Record revision snapshot was created to WAL
- Remove WAL files older than the snapshot

**RAFT ensures WAL log is the same on all members of an etcd cluster!**

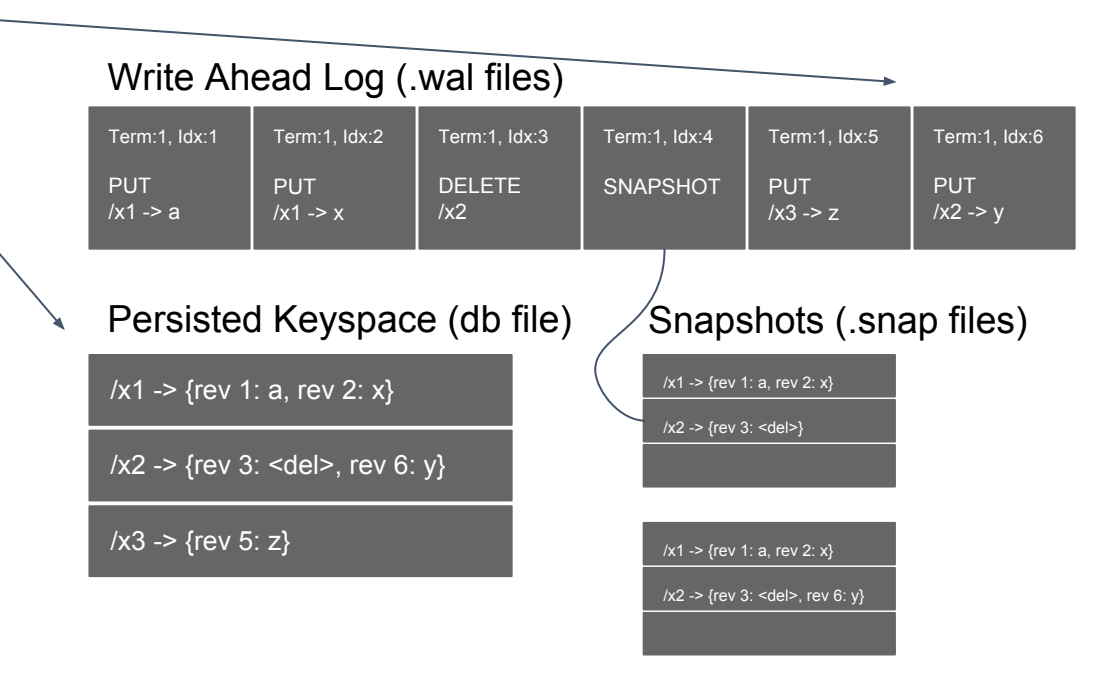

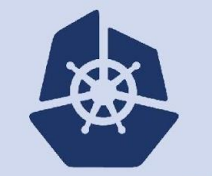

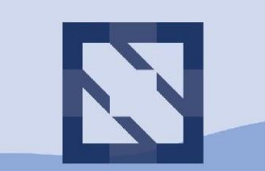

#### **KubeCon CloudNativeCon**

**North America 2018** 

# **Tools of the Trade**

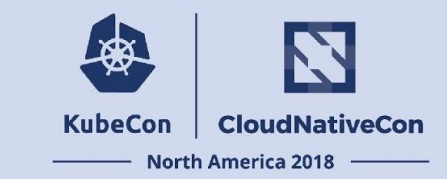

**\$ ETCDCTL\_API=3 etcdctl**

#### **NAME:**

**etcdctl - A simple command line client for etcd3.**

#### **USAGE:**

**etcdctl**

#### **VERSION:**

**3.3.0**

#### **COMMANDS:**

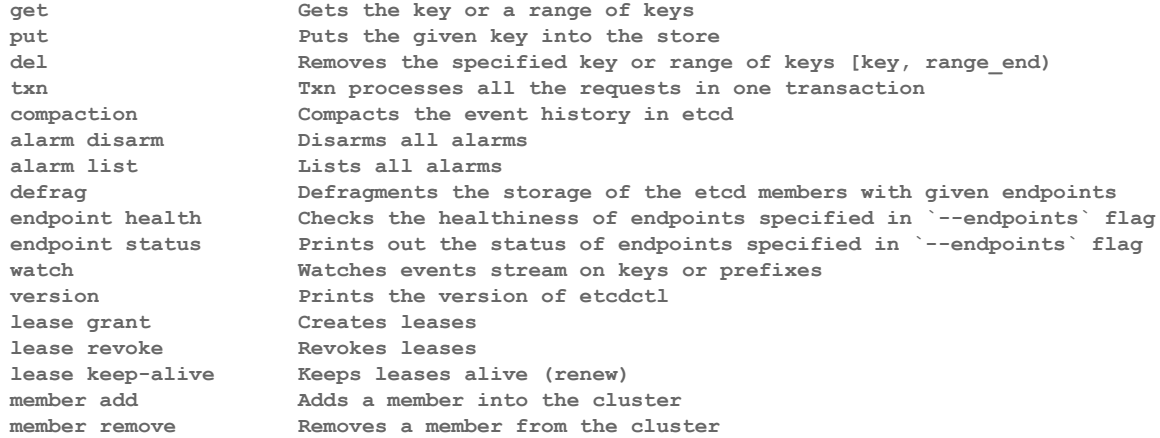

**...**

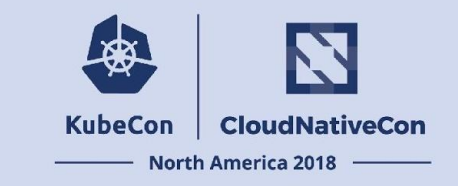

**\$ ETCDCTL\_API=3 etcdctl get --prefix --keys-only /**

**/registry/apiregistration.k8s.io/apiservices/v1.authentication.k8s.io /registry/apiregistration.k8s.io/apiservices/v1.authorization.k8s.io /registry/apiregistration.k8s.io/apiservices/v1.autoscaling /registry/apiregistration.k8s.io/apiservices/v1.batch**

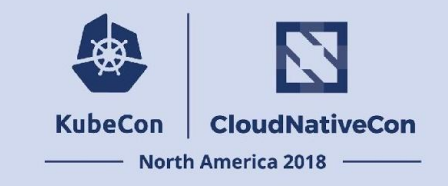

**\$ ETCDCTL\_API=3 etcdctl get /registry/pods/kube-system/kube-dns-xxxxxx-xxx**

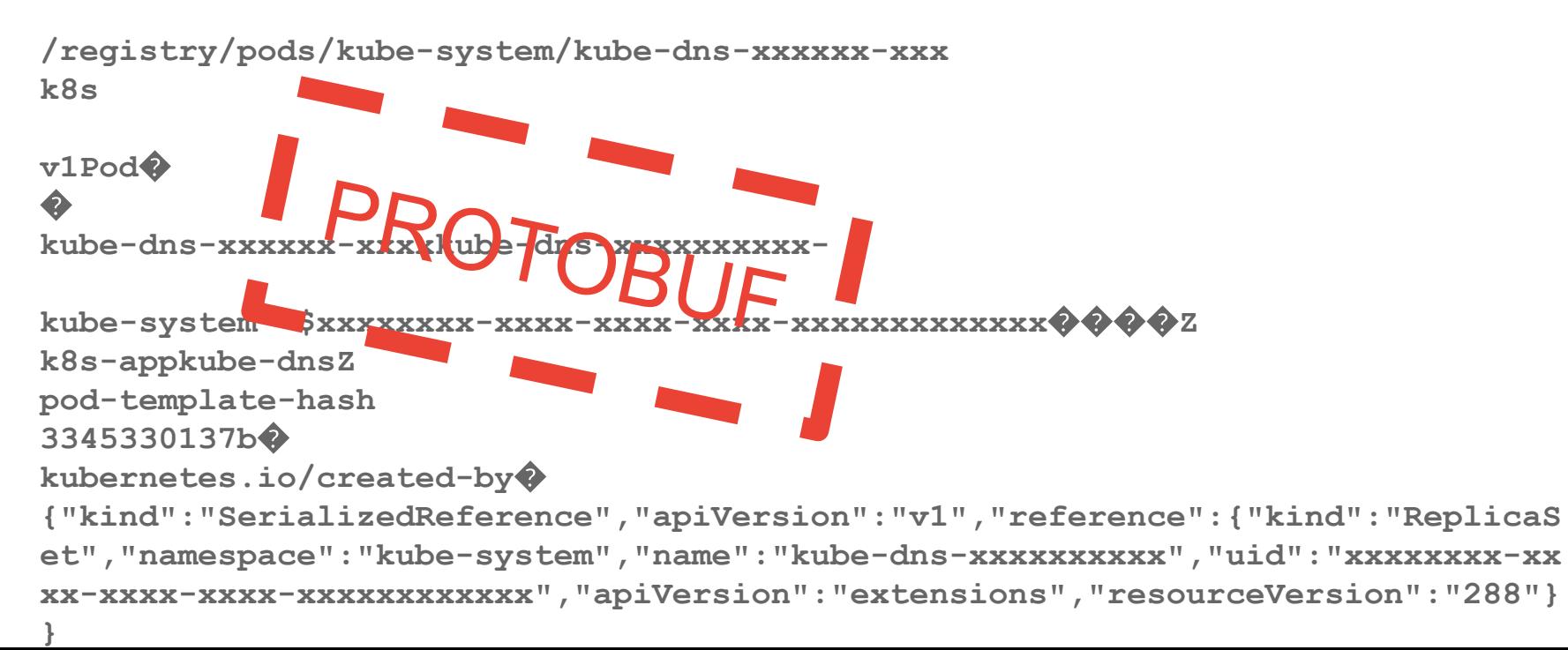

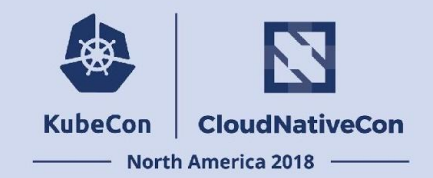

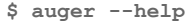

**Inspect and analyze kubernetes objects in binary storage encoding used with etcd 3+ and boltdb.**

#### **Usage:**

 **auger [command]**

#### **Available Commands:**

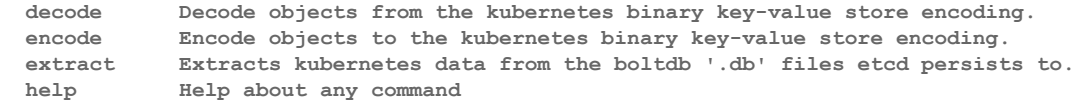

#### **Flags:**

 **-h, --help help for auger**

**Use "auger [command] --help" for more information about a command.**

#### [github.com/jpbetz/auger](http://github.com/jpbetz/auger)

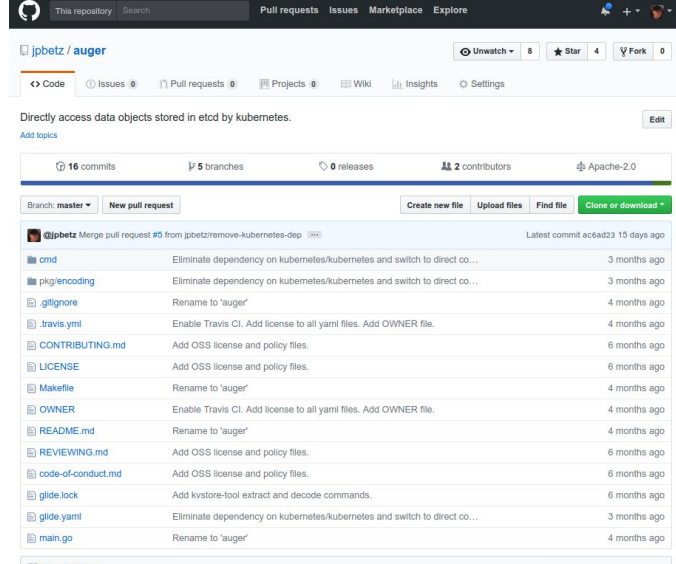

#### **ED README.md**

#### Auger

Directly access data objects stored in etcd by kubernetes.

Encodes and decodes Kubernetes objects from the binary storage encoding used to store data to etcd. Supports data conversion to YAML, JSON and Protobuf.

Automatically determines if etcd data is stored in JSON (kubernetes 1.5 and earlier) or binary (kubernetes 1.6 and newer) and decodes accordingly.

#### Why?

In earlier versions of kubernetes, data written to etcd was stored as JS0N and could easily be inspected or manipulated

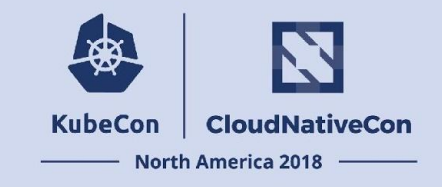

**\$ ETCDCTL\_API=3 etcdctl get /registry/events/default/mypod | auger decode**

```
 apiVersion: v1
 count: 1
 firstTimestamp: 2018-05-30T20:41:35Z
 involvedObject:
   apiVersion: v1
   fieldPath: spec.containers{mypod}
   kind: Pod
   name: mypod
   namespace: default
   resourceVersion: "30573"
   uid: xxxxxxx-xxxx-xxxx-xxxx-xxxxxxxxxxx
 kind: Event
 lastTimestamp: 2018-05-30T20:41:35Z
 message: Container image "gcr.io/example/pod:1.0.0" already present on machine
 metadata:
   creationTimestamp: 2018-05-30T20:41:35Z
```
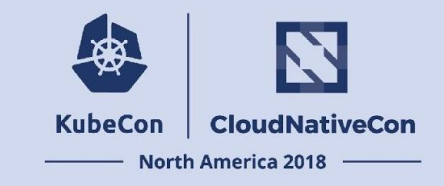

```
$ auger extract --file <backup-file> --key /registry/events/default/mypod
```

```
 apiVersion: v1
  count: 1
  firstTimestamp: 2018-05-30T20:41:35Z
  involvedObject:
    apiVersion: v1
    fieldPath: spec.containers{mypod}
    kind: Pod
    name: mypod
    namespace: default
    resourceVersion: "30573"
    uid: xxxxxxx-xxxx-xxxx-xxxx-xxxxxxxxxxx
  kind: Event
  lastTimestamp: 2018-05-30T20:41:35Z
  message: Container image "gcr.io/example/pod:1.0.0" already present on 
machine
  metadata:
```
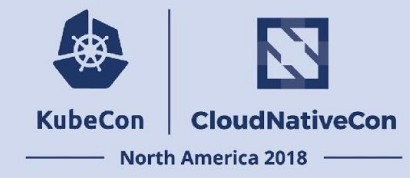

**\$ etcd-dump-logs -h Usage of ./etcd-dump-logs: -entry-type string If set, filters output by entry type. Must be one or more than one of: ConfigChange, Normal, Request, InternalRaftRequest, IRRRange, IRRPut, IRRDeleteRange, IRRTxn, IRRCompaction, IRRLeaseGrant, IRRLeaseRevoke -start-index uint The index to start dumping -start-snap string The base name of snapshot file to start dumping -stream-decoder string The name of an executable decoding tool, the executable must process hex encoded lines of binary input (from etcd-dump-logs) and output a hex encoded line of binary for each input line**

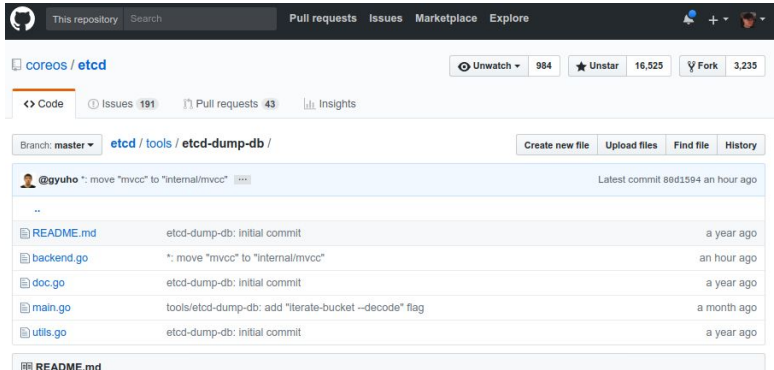

#### etcd-dump-db

 $Av$ 

etcd-dump-db inspects etcd db files.

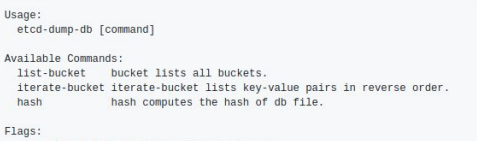

-h, --help[=false]: help for etcd-dump-db

Use "etcd-dump-db [command] --help" for more information about a command

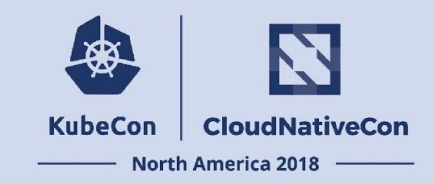

**\$ etcd-dump-logs /var/etcd/data**

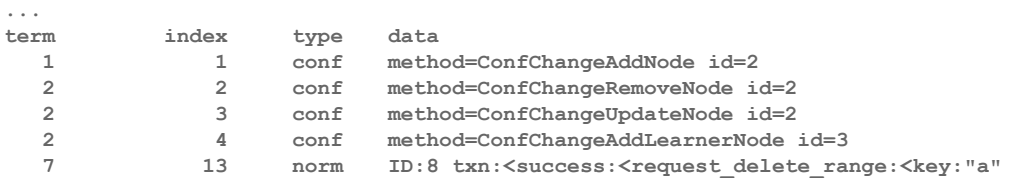

**range\_end:"k8s\000\n\025\n\002v1\022\017RangeAllocation\022#\n\022\n\000\022\000\032\000\"\000\*\0002\0008\000B\000z\000\022\01310.0.0.0/1 6\032\000\032\000\"\000" > > failure:<request\_delete\_range:<key:"a" range\_end:"k8s\000\n\025\n\002v1\022\017RangeAllocation\022#\n\022\n\000\022\000\032\000\"\000\*\0002\0008\000B\000z\000\022\01310.0.0.0/1**

**6\032\000\032\000\"\000" > > >**

 **8 14 norm ID:9 compaction:<physical:true >**

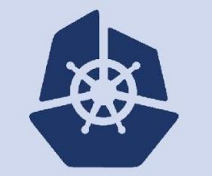

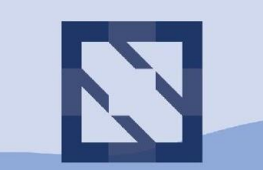

#### **KubeCon CloudNativeCon**

**North America 2018** 

# **Debugging Approaches**

## Debugging Approaches

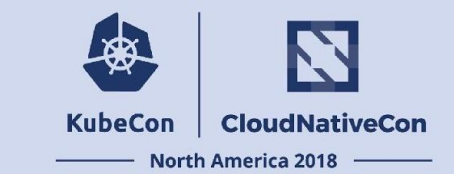

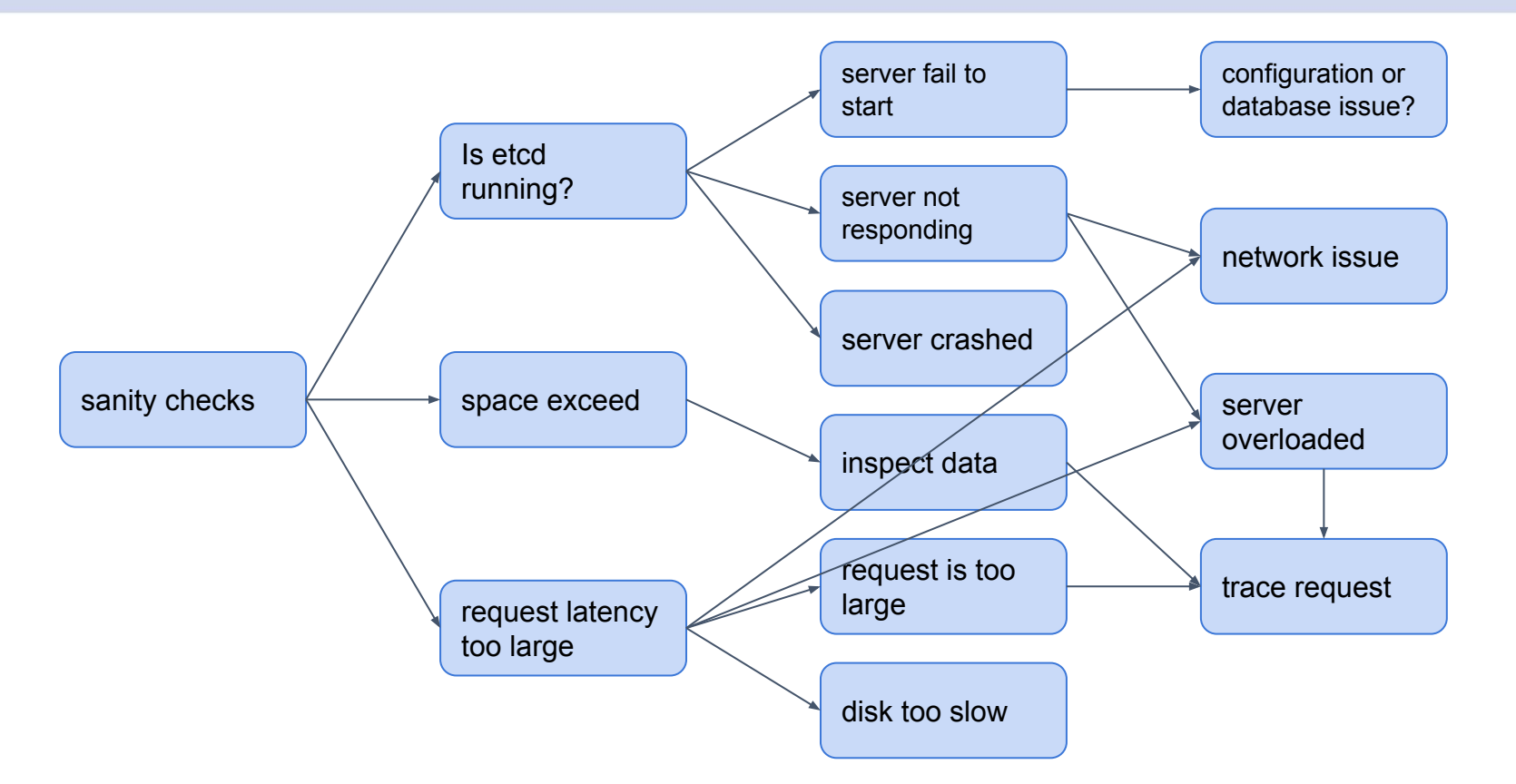

## Debugging Approaches

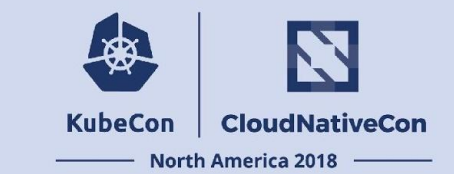

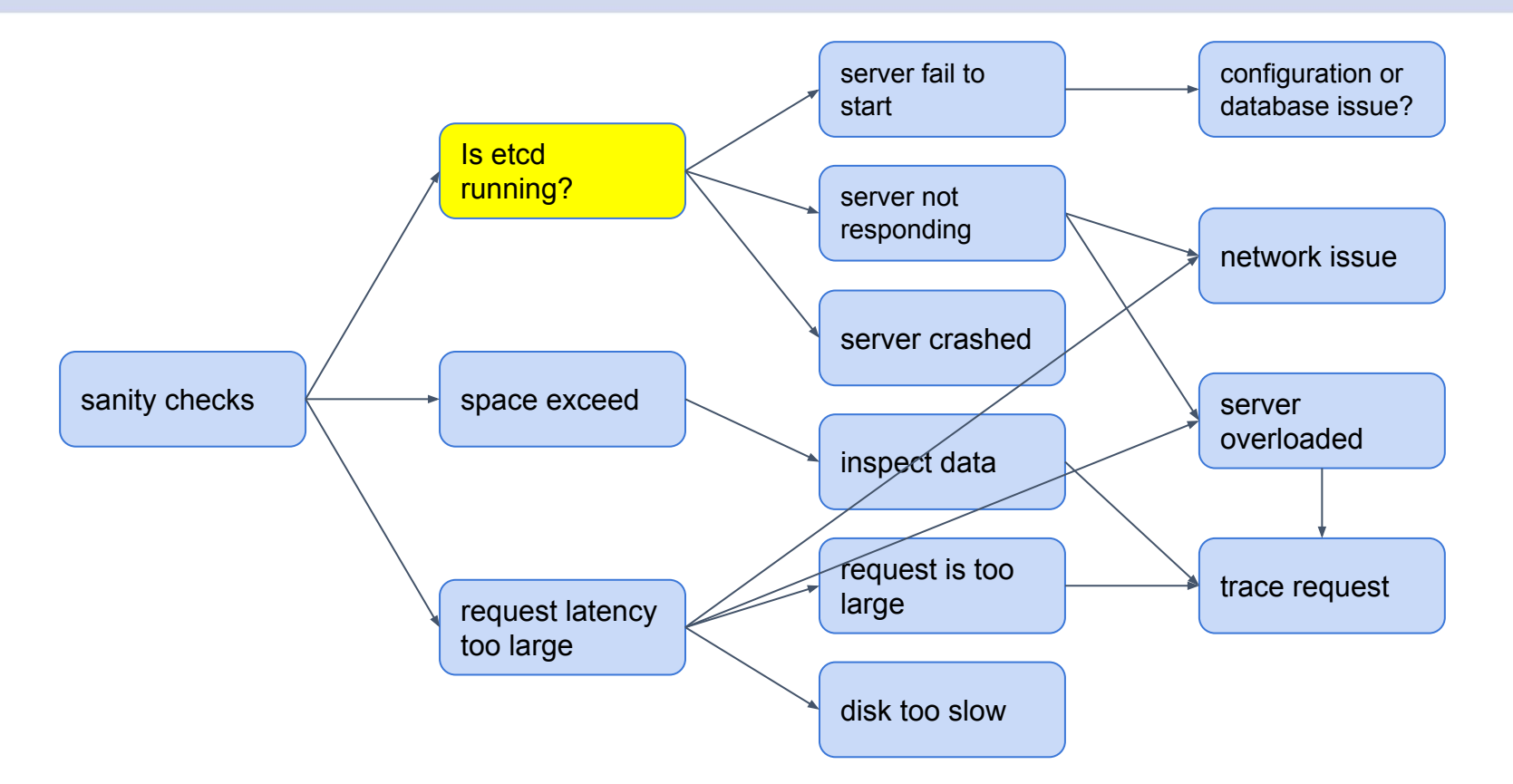

## Debugging Approaches

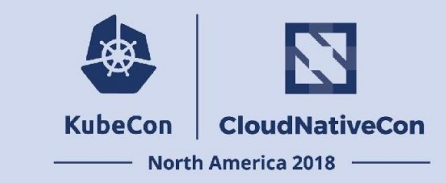

### ● Sanity checks: is etcd running?

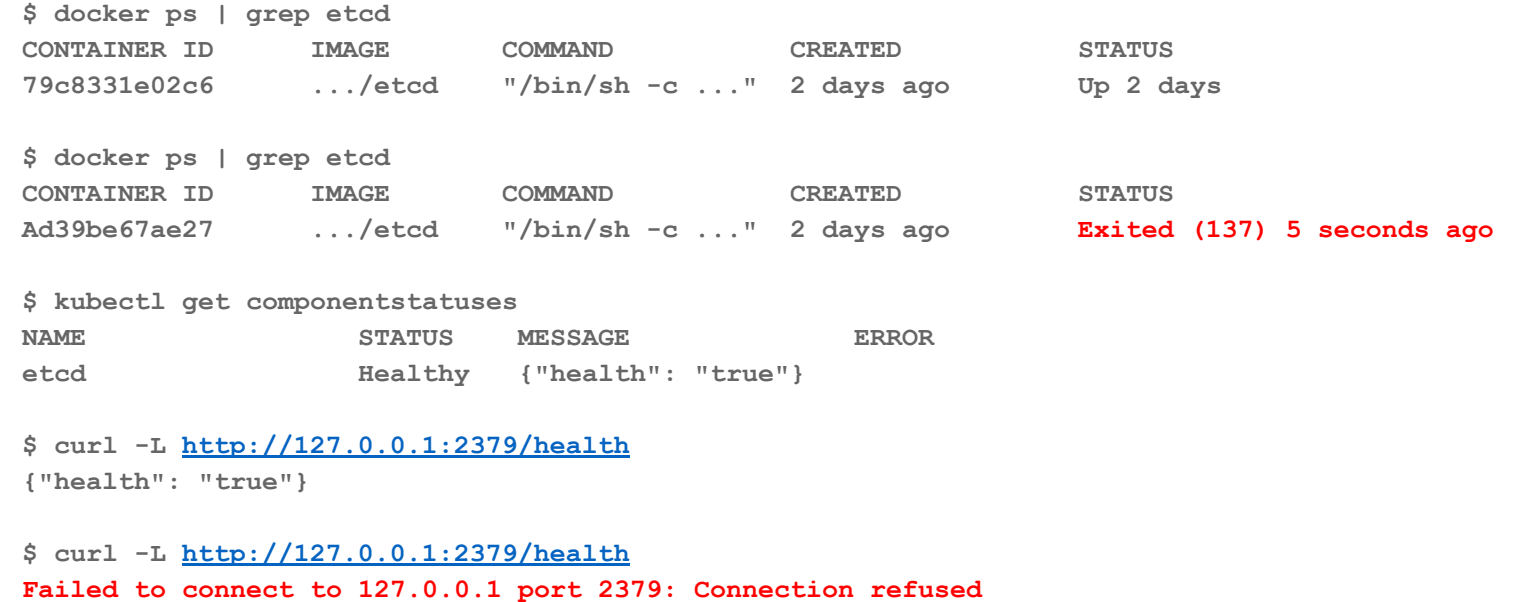

**HTTP probe failed with statuscode: 503**
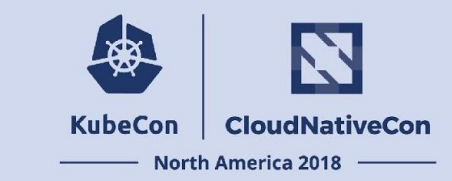

### ● Sanity checks: is etcd running?

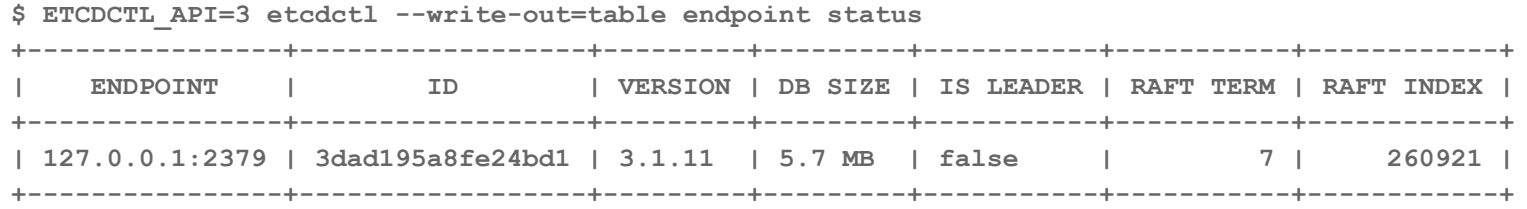

**\$ ETCDCTL\_API=3 etcdctl --write-out=table member list**

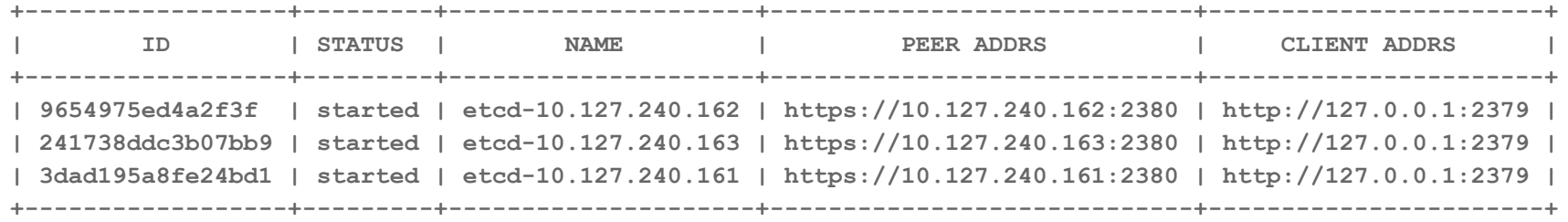

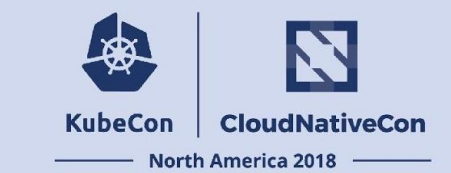

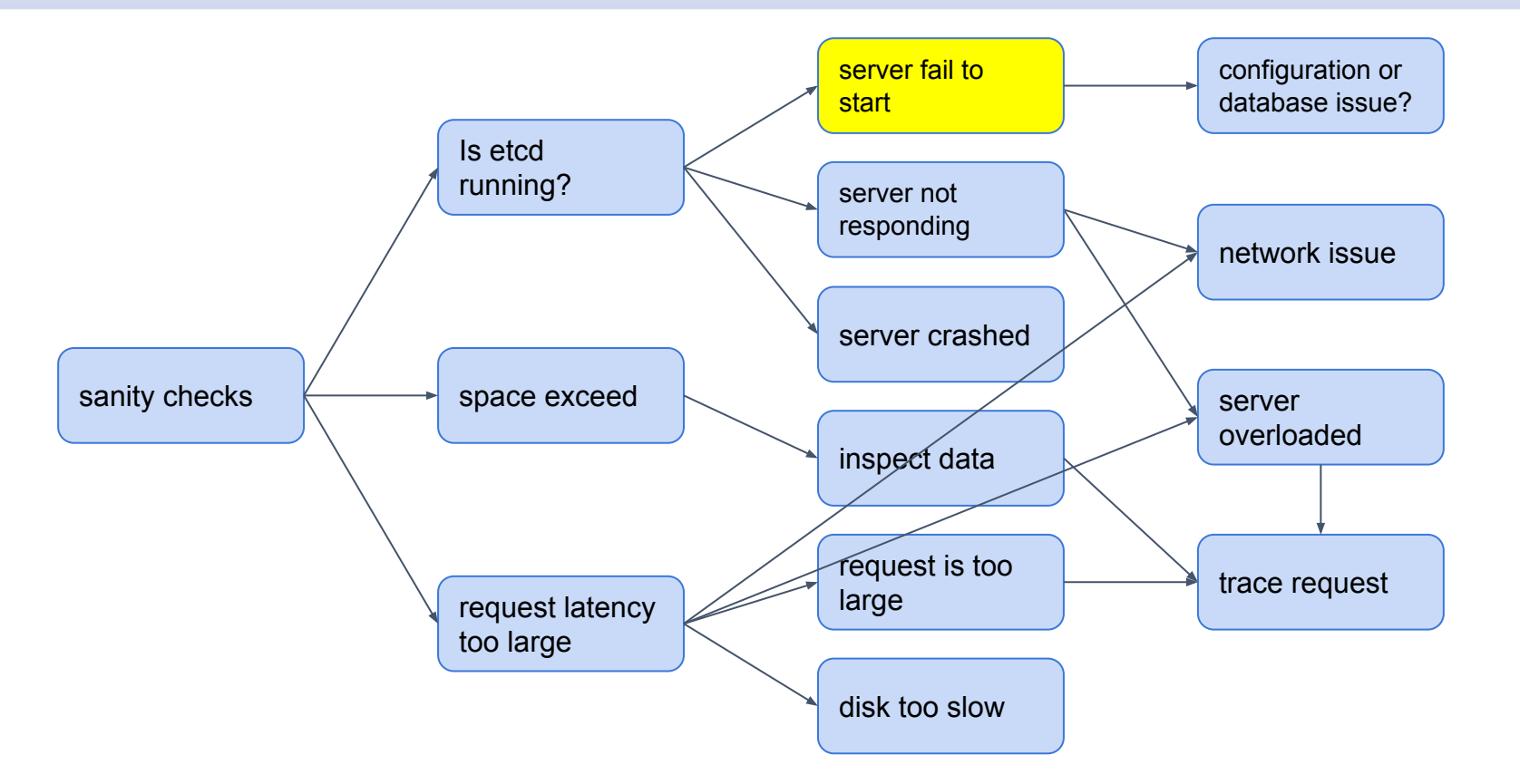

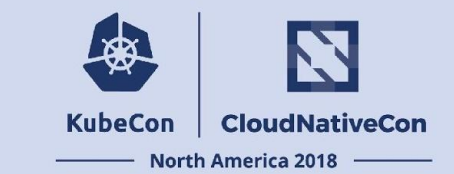

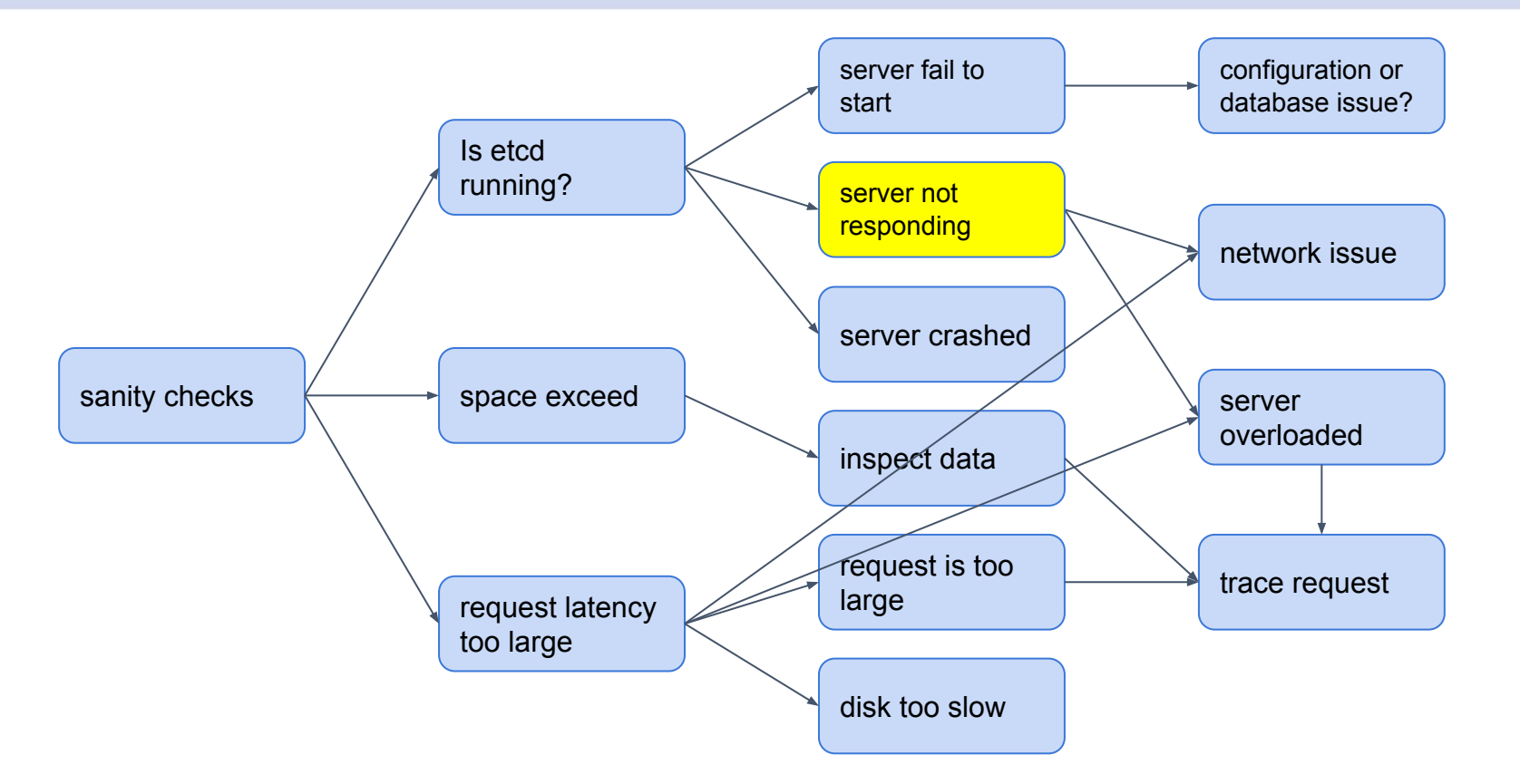

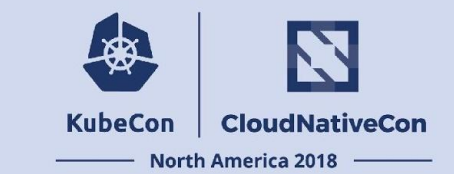

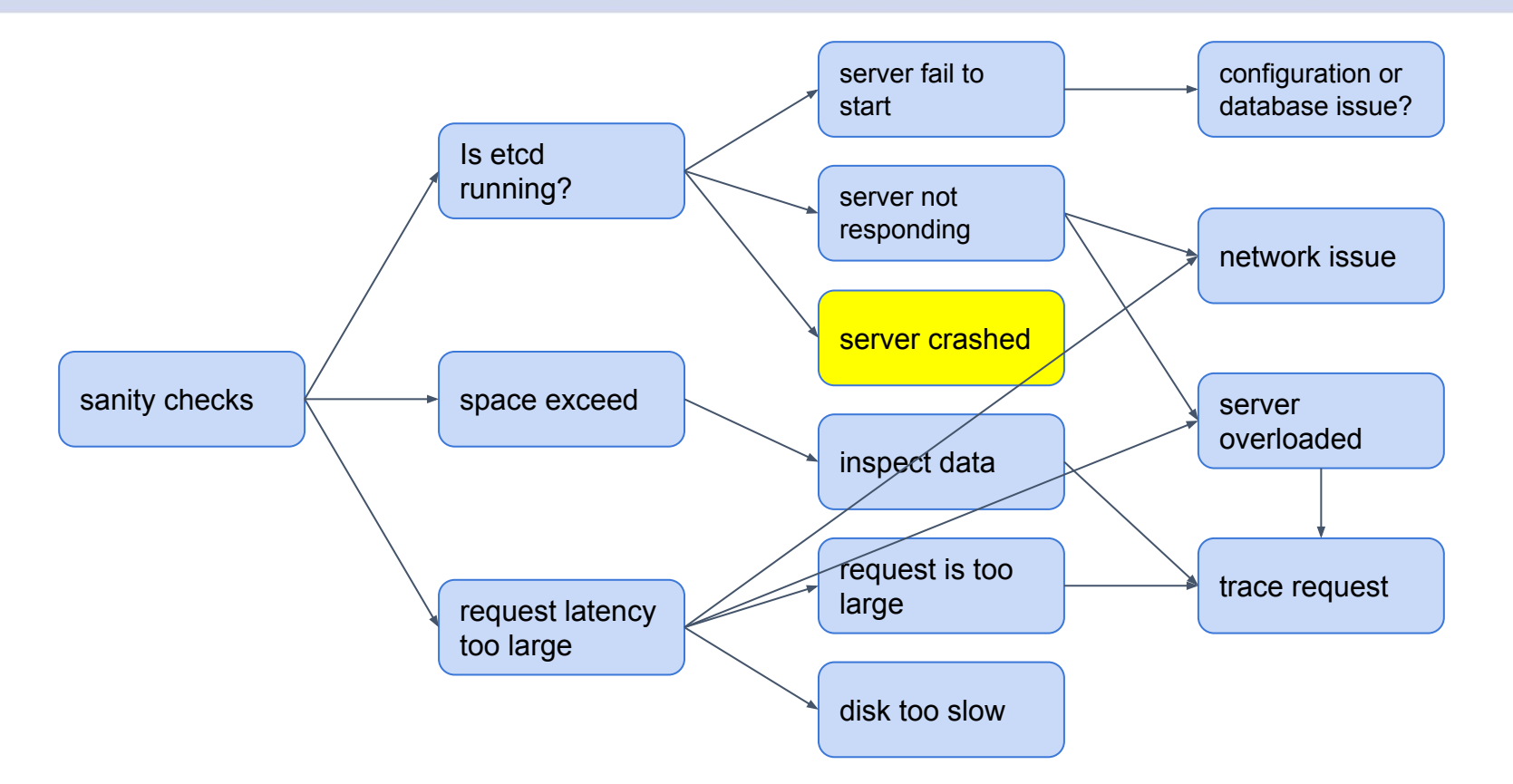

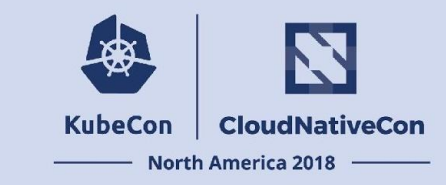

### • Sanity checks: is etcd running?

**\$ grep "[CE] |" etcd.log**

**2017-11-14 23:30:34.340030 E | rafthttp: failed to read 5137d09ebac61b82 on stream MsgApp v2 (context canceled) 2017-11-14 23:30:34.340454 E | rafthttp: failed to read 72f26c9f9da79ea7 on stream Message (context canceled) 2017-11-14 23:31:03.130335 E | rafthttp: failed to read 5137d09ebac61b82 on stream MsgApp v2 (unexpected EOF) 2017-11-14 23:31:30.694572 C | mvcc/backend: cannot commit tx (write agent-1/etcd.data/member/snap/db: file too large)**

**Example: freelist corruption <https://github.com/etcd-io/bbolt/pull/67>**

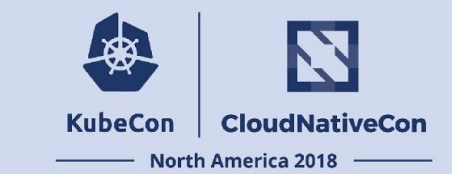

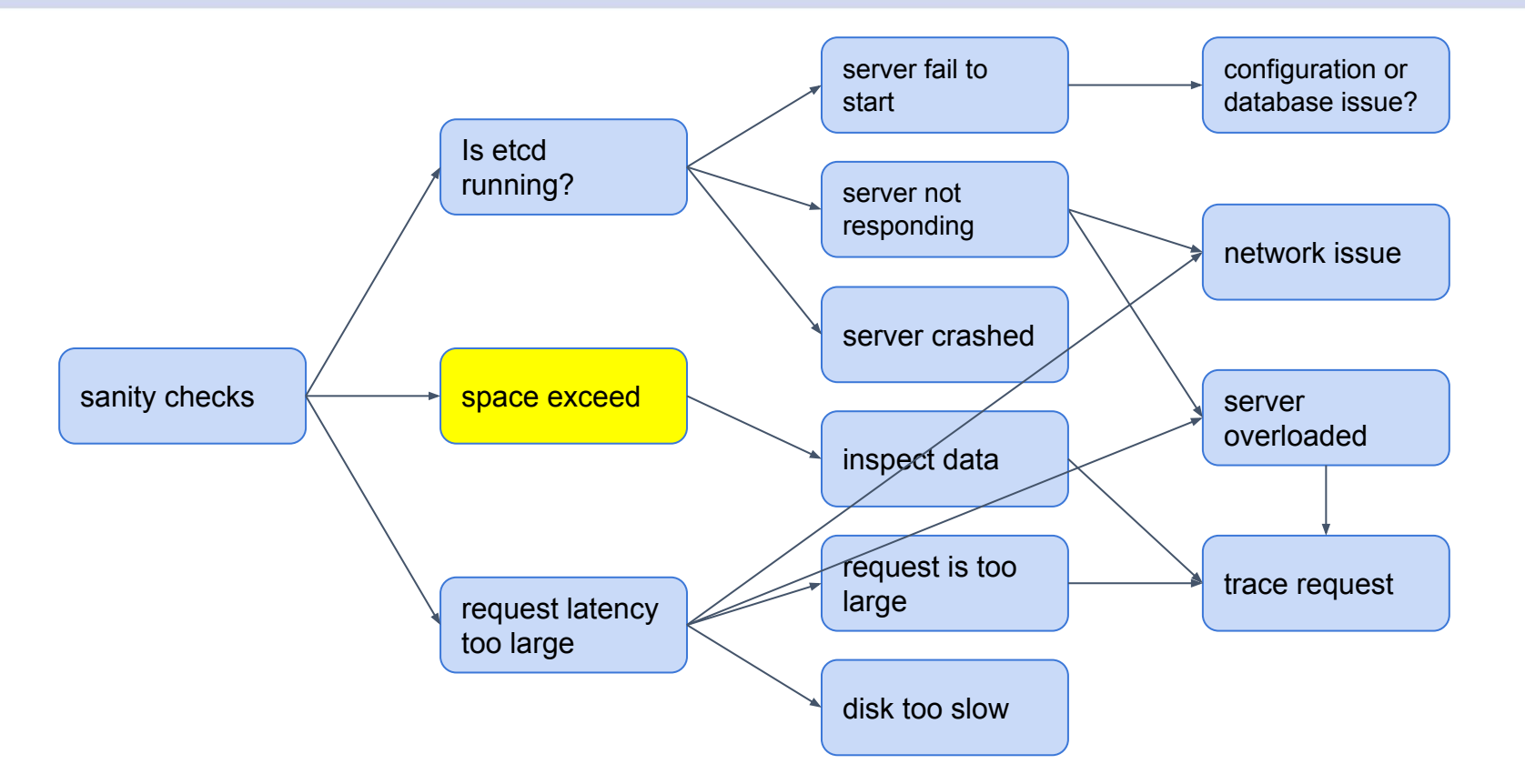

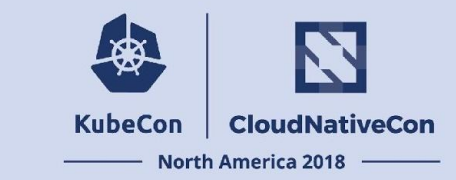

### • Sanity checks: space quota exceeded?

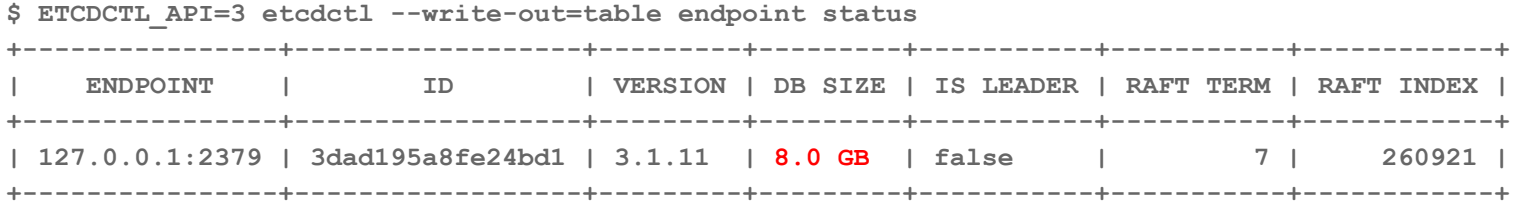

**Alternatively, look at 'db' file in the snapshot directory \$ sudo ls -la \${path to etcd data dir}/member/snap/**

**\$ ETCDCTL\_API=3 etcdctl alarm list memberID:3dad195a8fe24bd1 alarm:NOSPACE**

**Error message:**

**"etcdserver: mvcc: database space exceeded"**

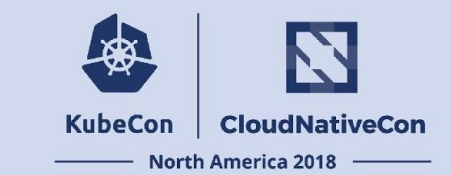

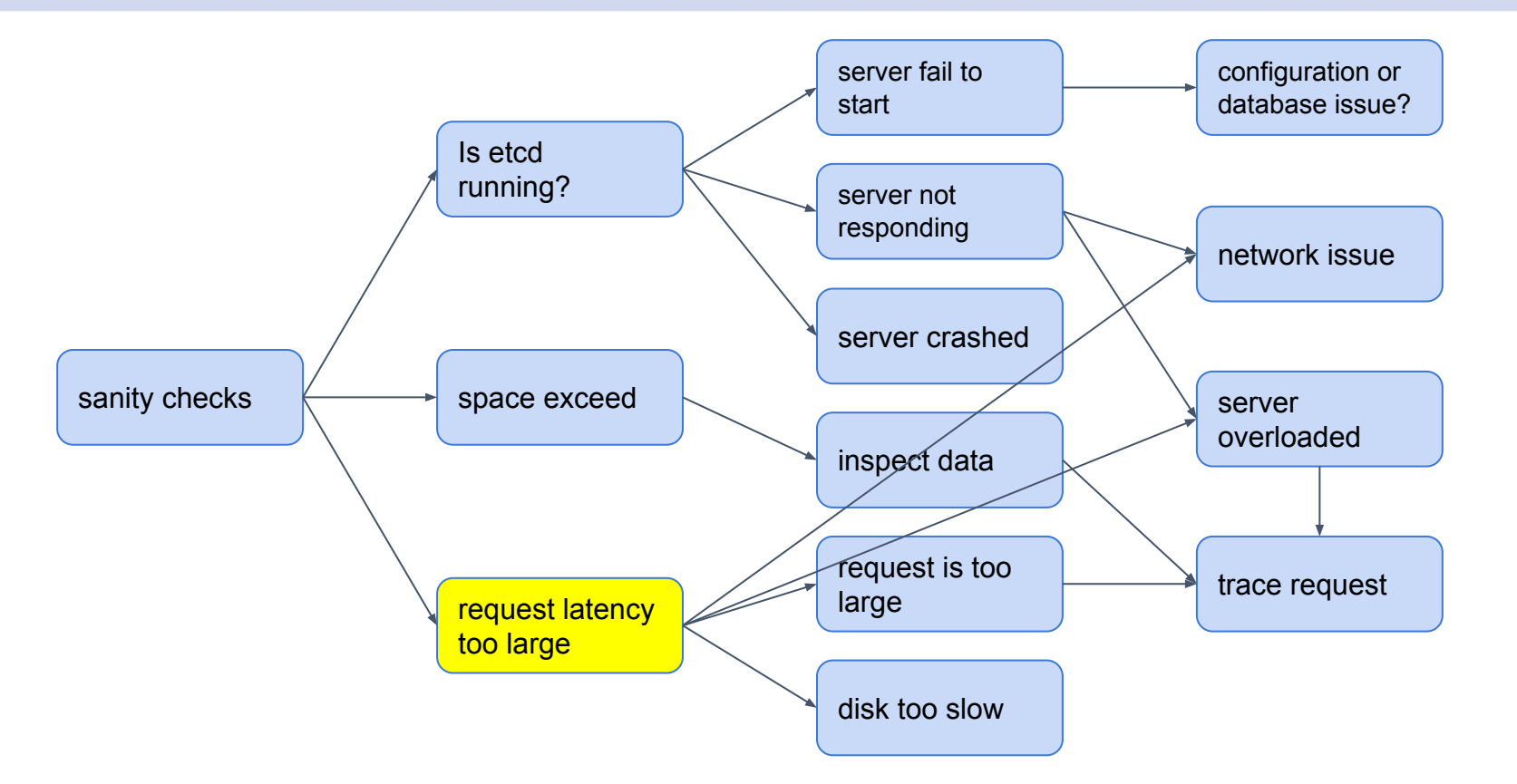

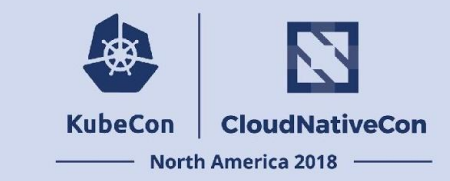

### ● Sanity checks: request latency too large

**\$ ETCDCTL\_API=3 etcdctl --write-out=table endpoint status**

**Failed to get the status of endpoint 127.0.0.1:2379 (context deadline exceeded)**

**\$ grep "apply entries took too long" etcd.log**

**...**

**2018-10-15 20:54:02.963571 W | etcdserver: apply entries took too long [12.66726791s for 1 entries] 2018-10-15 20:54:02.963617 W | etcdserver: avoid queries with large range/delete range! ...**

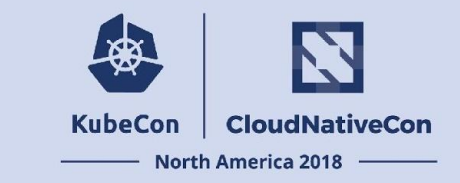

- Sanity checks: request latency too large
	- Request size too large?
		- Trace request
	- Server overloaded?
		- Check server resource utilization: CPU starvation, memory swapping
		- Trace request
	- Disk performance
		- /metrics endpoint
		- two disk related metrics:
			- wal\_fsync\_duration\_seconds
			- backend\_commit\_duration\_seconds
	- Networking
		- Could cause slow apply and frequent leader election

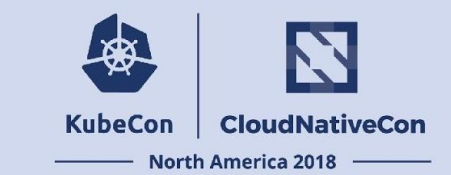

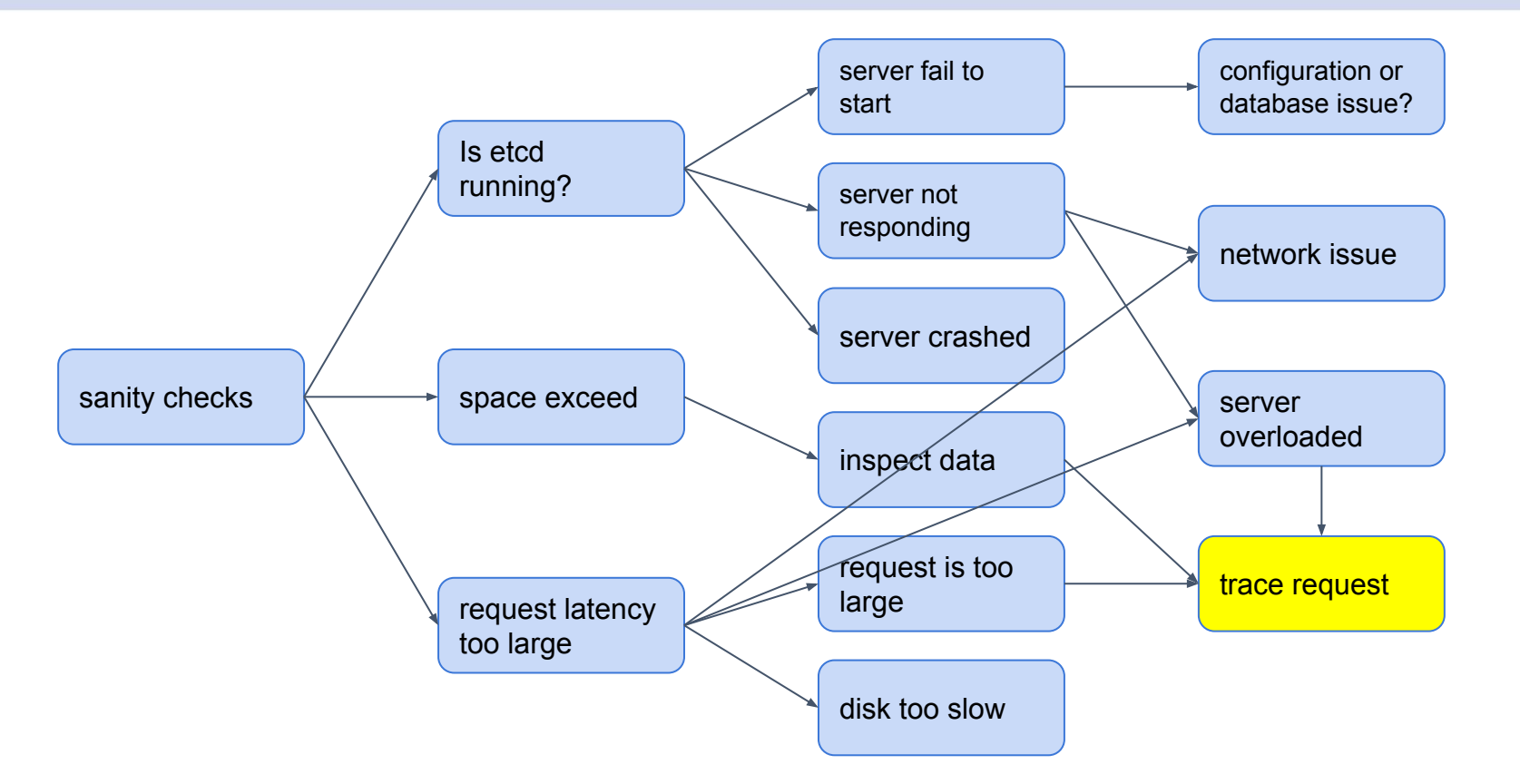

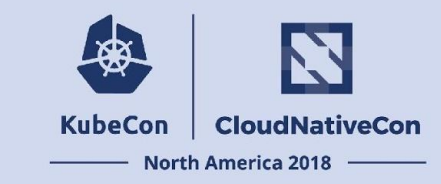

### ● Trace request

**…**

**…**

**}**

**\$ less kube-apiserver.log | grep "total time" -B 5 -A 5**

```
...
I1016 00:39:03.152718 1 trace.go:76] Trace[2046021670]: "List /apis/batch/v1/jobs" (started:
2018-10-16 00:38:29.832824845 +0000 UTC m=+380.058697937) (total time: 33.319846272s):
Trace[2046021670]: [21.225676154s] [21.225669191s] Listing from storage done
Trace[2046021670]: [33.319842654s] [11.741150944s] Writing http response done (320186 items)
I1016 00:39:03.152947 1 wrap.go:42] GET /apis/batch/v1/jobs: (33.322082585s) 200
[[kube-controller-manager/v1.9.6 (linux/amd64)
kubernetes/cb15136/system:serviceaccount:kube-system:cronjob-controller] [::1]:42464]
...
```
**pkg/controller/cronjob/cronjob\_controller.go**

```
func (jm *CronJobController) syncAll() {
```
**jl, err := jm.kubeClient.BatchV1().Jobs(metav1.NamespaceAll).List(metav1.ListOptions{}) < listing from etcd directly, w/o pagination**

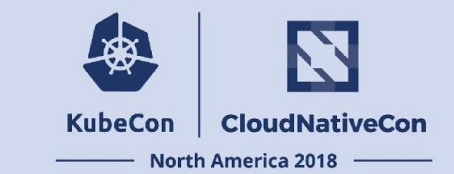

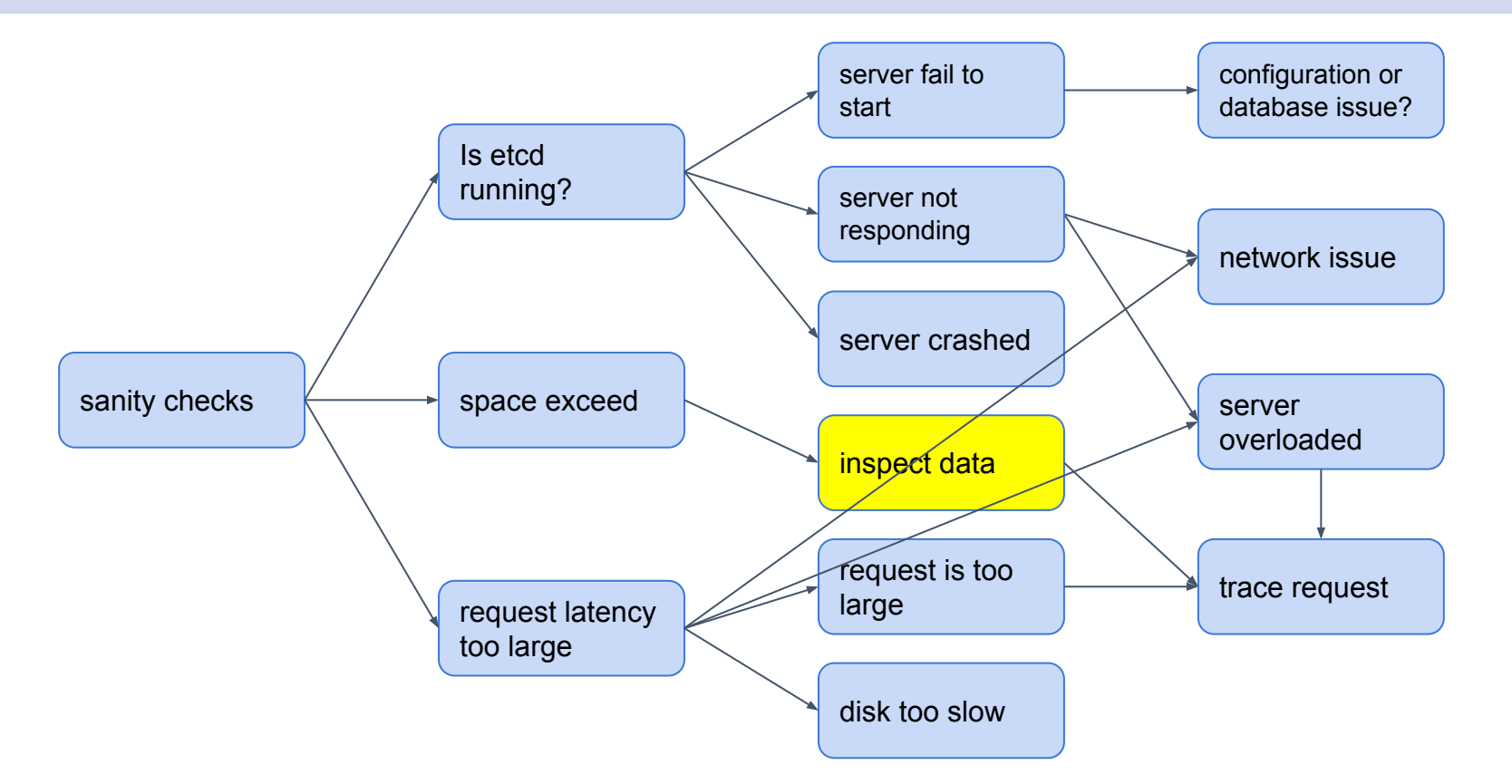

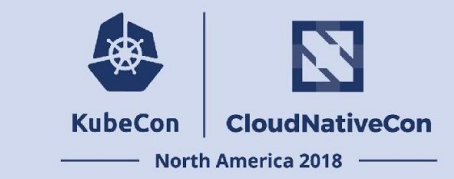

● Inspect data

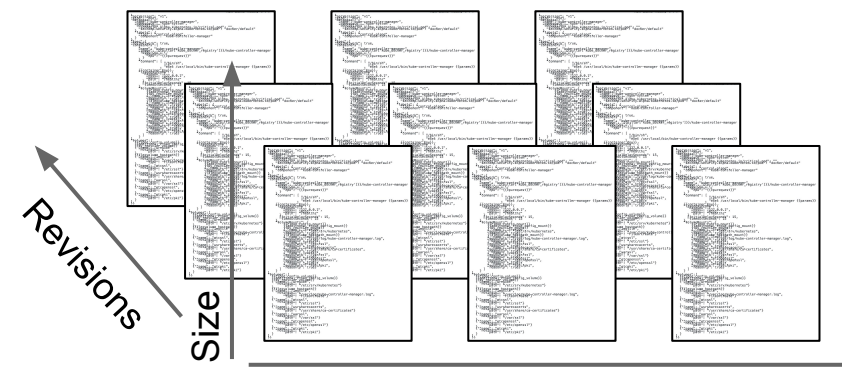

Object Count

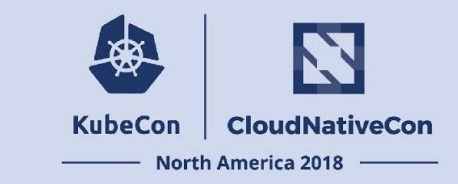

● Inspect data

**Space Used ~= # of Objects x Size per Object x Uncompacted Revisions**

Proportional to update rate!

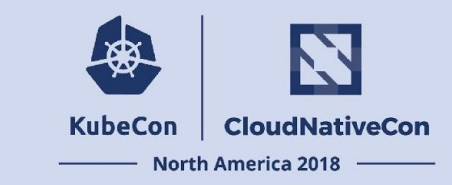

### Inspect data

- Workload can increase data volume
	- Each write creates a new object version.
	- Can be further amplified if workload increase DB fragmentation.
- Data volume can increase workload
	- Latency of range read (listing) increases with the count of objects returned.
	- Expensive operations could increase latency or even timeout other request.

```
I1016 00:39:03.152718 1 trace.go:76] Trace[2046021670]: "List /apis/batch/v1/jobs" (started:
2018-10-16 00:38:29.832824845 +0000 UTC m=+380.058697937) (total time: 33.319846272s):
Trace[2046021670]: [21.225676154s] [21.225669191s] Listing from storage done
Trace[2046021670]: [21.57869171s] [353.015556ms] Self-linking done
Trace[2046021670]: [33.319842654s] [11.741150944s] Writing http response done (320186 items)
I1016 00:39:03.152947 1 wrap.go:42] GET /apis/batch/v1/jobs: (33.332082585s) 200
[[kube-controller-manager/v1.9.6 (linux/amd64)
kubernetes/cb15136/system:serviceaccount:kube-system:cronjob-controller] [::1]:42464]
```
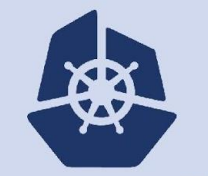

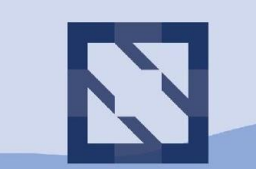

### **KubeCon CloudNativeCon**

**North America 2018** 

# **Keeping your etcd Healthy**

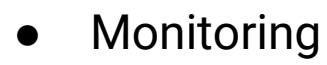

- etcd uses Prometheus for metrics reporting.
- /metrics endpoint
- Example grafana dashboard

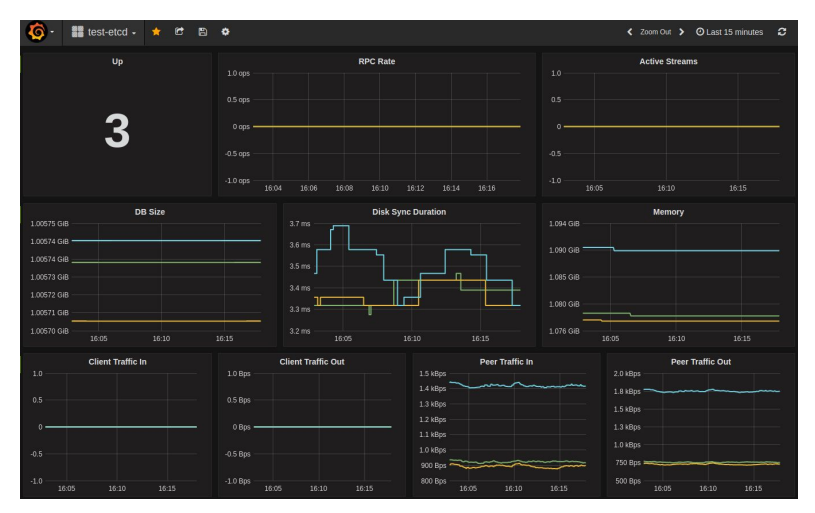

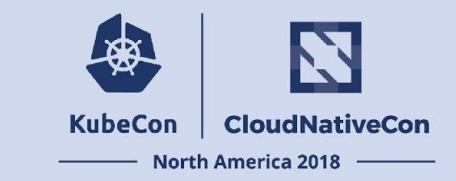

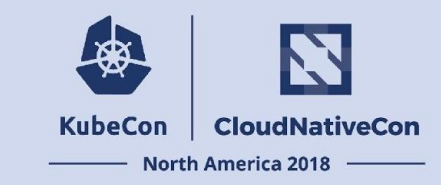

● Use officially maintained versions

### etcd-dev mailing list, Sept. 6, 2018:

**If you run etcd in production, please read!**

**A couple recent issue report on github for both etcd and Kubernetes github have highlighted the fact that some older versions of etcd contain defects severe enough that we should avoid running them in production, including a data corruption bug. Also, with Kubernetes deprecating etcd 2.x support this year and the officially maintained etcd versions being 3.1+,**

**The minimum recommended versions of etcd to run in production are:**

**3.1.11+ 3.2.10+ 3.3.0+**

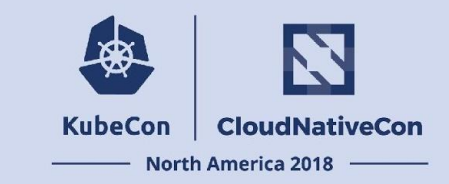

### ● Backup your etcd

- For disaster recovery purpose.
- Per backup check
	- ETCDCTL\_API=3 etcdctl snapshot status (ONLY for etcdctl v3.3.10+, v3.2.25+, v3.1.20+).
	- bbolt check
- Regularly validate restoration from the backup files.
- Upgrades
	- Recommend upgrading to officially maintained etcd versions.
	- Refer to [Documentation](https://github.com/etcd-io/etcd/tree/master/Documentation)[/upgrades](https://github.com/etcd-io/etcd/tree/master/Documentation/upgrades) for upgrade process.
- Downgrades
	- Currently, only possible if backup the entire etcd data before upgrading.
	- Ongoing: etcd downgrade support for 1 minor version. <https://github.com/etcd-io/etcd/issues/9306>

### How to get involved

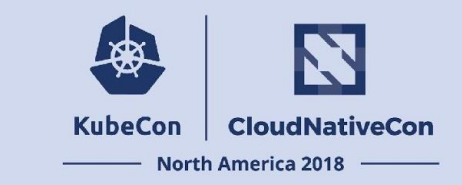

- Contact:
	- Email: [etcd-dev@googlegroups.com](mailto:etcd-dev@googlegroups.com)
	- IRC: #etcd IRC channel on freenode.org
	- Community meeting: 11:00 PST Tuesday Monthly. <https://github.com/etcd-io/etcd#community-meetings>
- Issues and PRs:<https://github.com/etcd-io/etcd>
- CONTRIBUTING!

<https://github.com/etcd-io/etcd/blob/master/CONTRIBUTING.md>

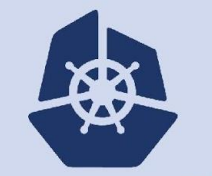

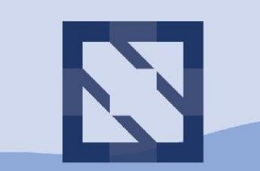

### **KubeCon CloudNativeCon**

**North America 2018** 

# **Thanks!**

Joe Betz, Google Jingyi Hu, Google

### **KubeCon CloudNativeCon**

金

### **North America 2018**

### Extra Slides

### Inspecting Load and Data

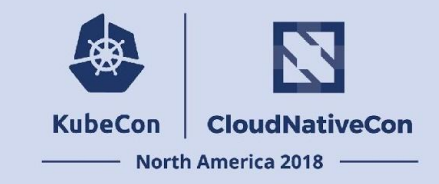

### **Load ~= Request Volume x Response object count x Response object size**

- Check kube-apiserver logs for high latency or timed out requests
- Check /var/log/etcd.log for slow operation warnings ("entries took too  $long...$ ")
- Check WAL log with etcd-dump-logs
- Check etcd object counts with auger or etcdctl

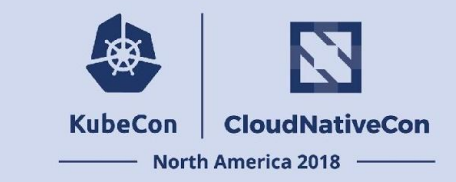

Object count quotas? Rate limits?

How do prevent accidental (or deliberate) misuse from crashing control planes?

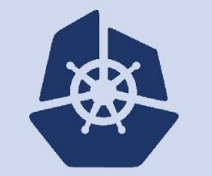

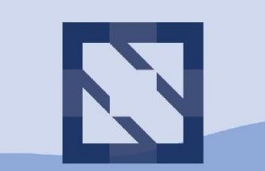

### **KubeCon CloudNativeCon**

**North America 2018** 

# **Tools of the Trade**

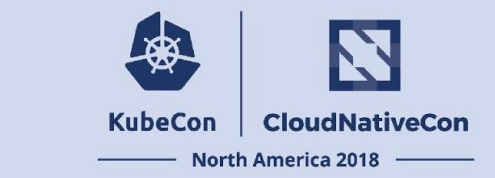

- **● etcdctl** etcd CLI
- **auger** data inspection
- **etcd-dump-logs** RAFT log inspection

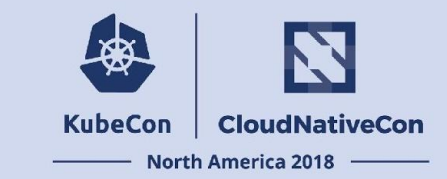

**\$ ETCDCTL\_API=3 etcdctl**

### **NAME:**

**etcdctl - A simple command line client for etcd3.**

### **USAGE:**

**etcdctl**

#### **VERSION:**

**3.3.0**

### **COMMANDS:**

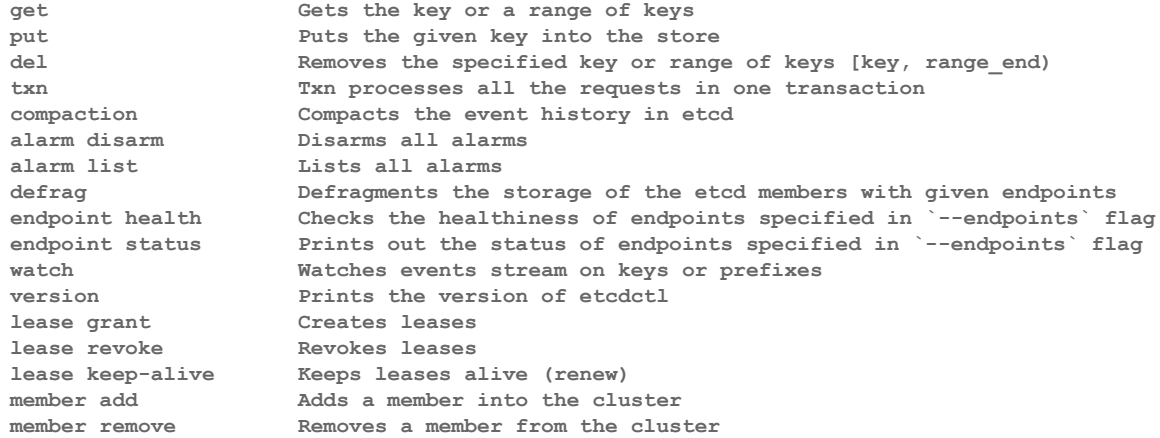

**...**

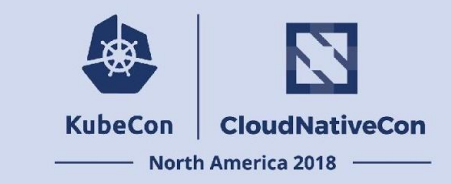

**\$ ETCDCTL\_API=3 etcdctl get --prefix --keys-only / /registry/apiregistration.k8s.io/apiservices/v1. /registry/apiregistration.k8s.io/apiservices/v1.authentication.k8s.io /registry/apiregistration.k8s.io/apiservices/v1.authorization.k8s.io /registry/apiregistration.k8s.io/apiservices/v1.autoscaling /registry/apiregistration.k8s.io/apiservices/v1.batch**

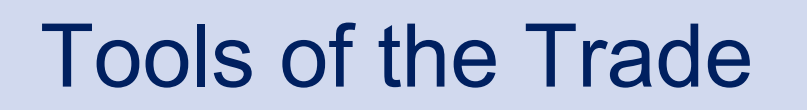

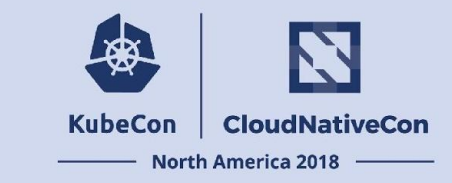

**\$ ETCDCTL\_API=3 etcdctl get /registry/pods/kube-system/kube-dns-xxxxxx-vwh**

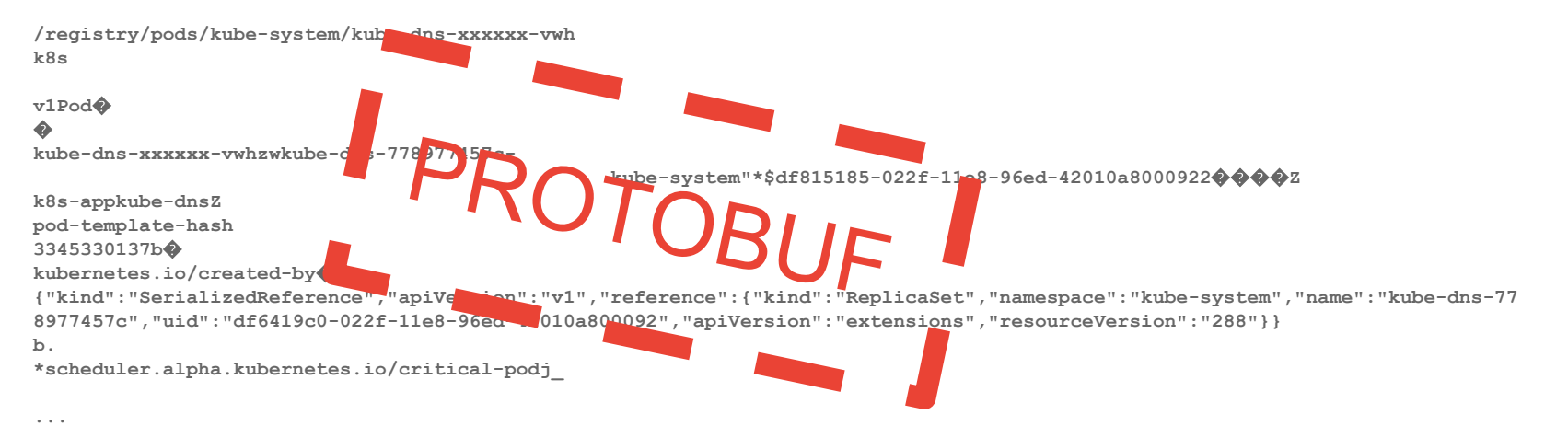

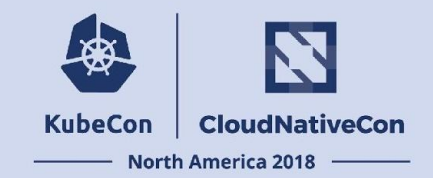

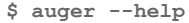

**Inspect and analyze kubernetes objects in binary storage encoding used with etcd 3+ and boltdb.**

### **Usage:**

 **auger [command]**

### **Available Commands:**

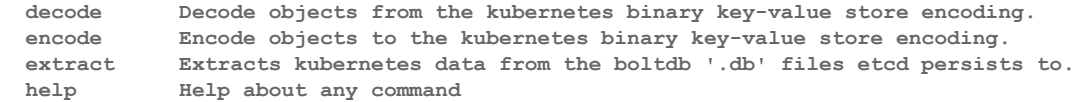

### **Flags:**

 **-h, --help help for auger**

**Use "auger [command] --help" for more information about a command.**

Source at [github.com/jpbetz/auger](http://github.com/jpbetz/auger)

Contributions welcome!

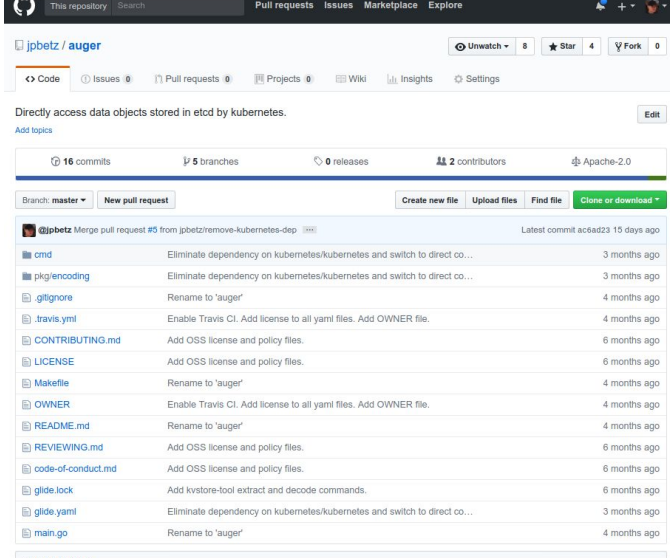

### **ED README.md**

#### Auger

Directly access data objects stored in etcd by kubernetes.

Encodes and decodes Kubernetes objects from the binary storage encoding used to store data to etcd. Supports data conversion to YAML, JSON and Protobuf.

Automatically determines if etcd data is stored in JSON (kubernetes 1.5 and earlier) or binary (kubernetes 1.6 and newer) and decodes accordingly.

#### Why?

In earlier versions of kubernetes, data written to etcd was stored as JS0N and could easily be inspected or manipulated

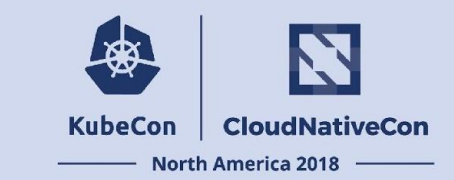

**\$ auger extract -f \$DB\_FILE** 

**/registry/apiregistration.k8s.io/apiservices/v1. /registry/apiregistration.k8s.io/apiservices/v1.authentication.k8s.io /registry/apiregistration.k8s.io/apiservices/v1.authorization.k8s.io /registry/apiregistration.k8s.io/apiservices/v1.autoscaling /registry/apiregistration.k8s.io/apiservices/v1.batch /registry/apiregistration.k8s.io/apiservices/v1.networking.k8s.io /registry/apiregistration.k8s.io/apiservices/v1.storage.k8s.io /registry/apiregistration.k8s.io/apiservices/v1beta1.apiextensions.k8s.io /registry/apiregistration.k8s.io/apiservices/v1beta1.apps /registry/apiregistration.k8s.io/apiservices/v1beta1.authentication.k8s.io /registry/apiregistration.k8s.io/apiservices/v1beta1.authorization.k8s.io ...**

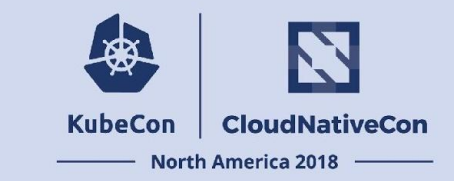

**\$ auger extract -f \$DB\_FILE --fields key,value-size**

**/registry/apiregistration.k8s.io/apiservices/v1. 590 /registry/apiregistration.k8s.io/apiservices/v1.authentication.k8s.io 665 /registry/apiregistration.k8s.io/apiservices/v1.authorization.k8s.io 662 /registry/apiregistration.k8s.io/apiservices/v1.autoscaling 635 /registry/apiregistration.k8s.io/apiservices/v1.batch 617 /registry/apiregistration.k8s.io/apiservices/v1.networking.k8s.io 653 /registry/apiregistration.k8s.io/apiservices/v1.storage.k8s.io 644 /registry/apiregistration.k8s.io/apiservices/v1beta1.apiextensions.k8s.io 676 /registry/apiregistration.k8s.io/apiservices/v1beta1.apps 628 /registry/apiregistration.k8s.io/apiservices/v1beta1.authentication.k8s.io 679 /registry/apiregistration.k8s.io/apiservices/v1beta1.authorization.k8s.io 676 ...**
## Tools of the Trade

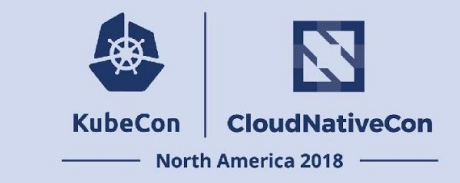

**\$ auger extract -f \$DB\_FILE --fields all-versions-value-size,version-count,key | sort -n**

**174930 42 /registry/minions/gke-demo-default-pool-912fd0f4-vw4p**

- **...**
- **590 1 /registry/apiregistration.k8s.io/apiservices/v1.**
- **665 1 /registry/apiregistration.k8s.io/apiservices/v1.authentication.k8s.io**

## Tools of the Trade

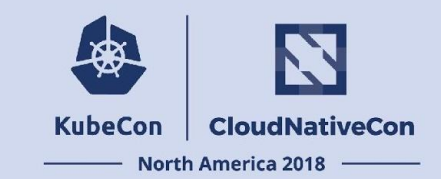

**\$ etcd-dump-logs -h Usage of ./etcd-dump-logs: -data-dir string**

 **-start-index uint The index to start dumping -start-snap string The base name of snapshot file to start dumping**

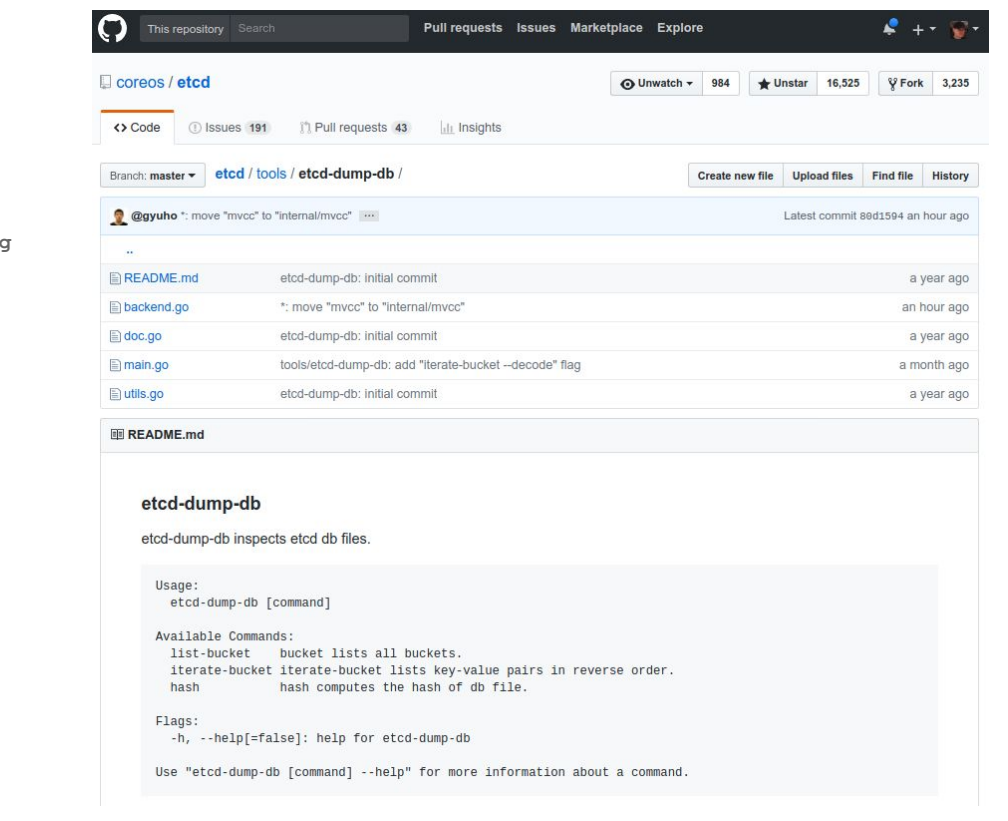

## Tools of the Trade

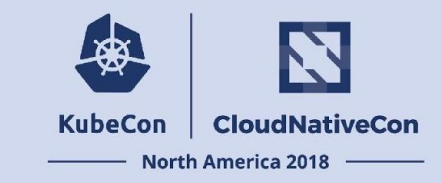

**\$ etcd-dump-logs /var/etcd/data**

**...**

**…**

 **2 930433 norm method=SYNC time="2018-01-26 20:08:55.64006588 +0000 UTC" 2 930434 norm header:<ID:5163765266442295869 > range:<key:"/registry/configmaps/kube-system/" range\_end:"/registry/configmaps/kube-system0" > 2 930435 norm header:<ID:5163765266442295870 > range:<key:"/registry/services/endpoints/kube-system/"** 

**range\_end:"/registry/services/endpoints/kube-system0" >** 

 **2 930436 norm header:<ID:5163765266442295871 > range:<key:"/registry/persistentvolumeclaims/kube-system/" range\_end:"/registry/persistentvolumeclaims/kube-system0" >** 

 **2 930437 norm header:<ID:5163765266442295872 > range:<key:"/registry/pods/kube-system/" range\_end:"/registry/pods/kube-system0" >** 

 **2 930438 norm header:<ID:5163765266442295873 > range:<key:"/registry/controllers/kube-system/" range\_end:"/registry/controllers/kube-system0" >** 

 **2 930439 norm header:<ID:5163765266442295874 > range:<key:"/registry/secrets/kube-system/" range\_end:"/registry/secrets/kube-system0" >** 

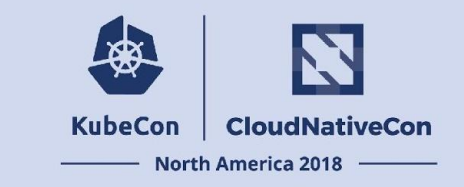

#### **RAFT Terms:**

● Partition Tolerance

etcd Recap

- Leader Election (Leader, Followers, …)
- **Quorum**

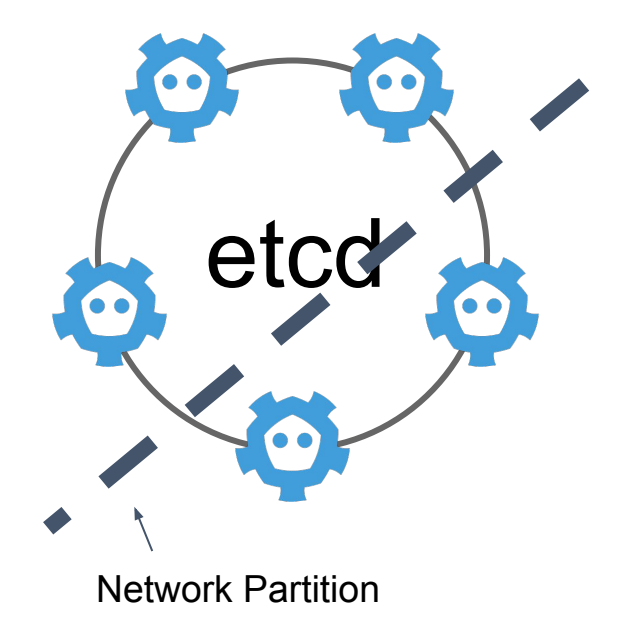

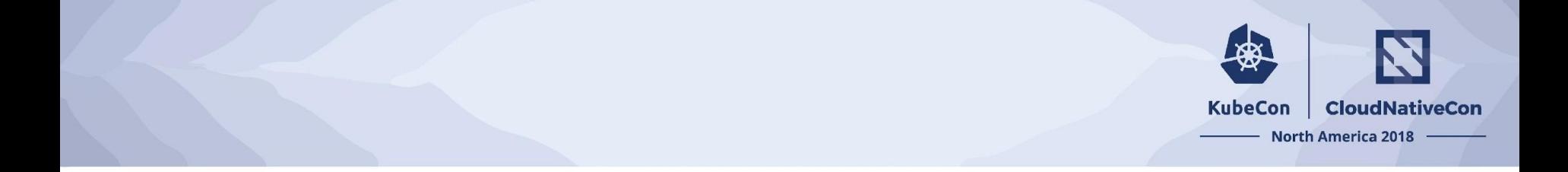

Deep dive: etcd Wednesday, December 12 • 11:40am - 12:15pm <https://sched.co/JAo2>

The Life of a Kubernetes Watch Event Thursday, December 13 • 4:30pm - 5:05pm <https://sched.co/GrUX>

### How shall I help with etcd development

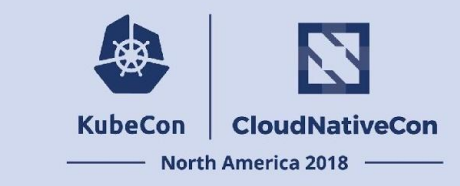

- Contact:
	- Email: [etcd-dev@googlegroups.com](mailto:etcd-dev@googlegroups.com)
	- IRC: #etcd IRC channel on freenode.org
	- Community meeting: 11:00 PST Tuesday Biweely <https://github.com/etcd-io/etcd#community-meetings>
- Issues and PRs:<https://github.com/etcd-io/etcd>
- CONTRIBUTING!

<https://github.com/etcd-io/etcd/blob/master/CONTRIBUTING.md>

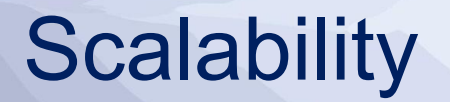

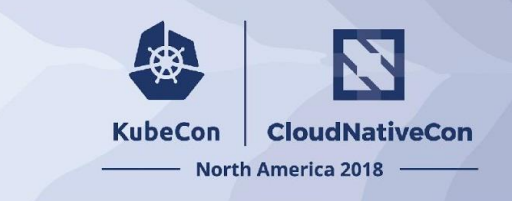

**Can etcd scale horizontally?** No, RAFT global consistency and high availability at the cost of funneling all operations through a leader.

Limits:

- 4 GB total data limit (enforced default), 8 GB supported [--quota-backend-bytes]
- 1.5 MB object limit (enforced default) [--max-request-bytes]
- $~50k$  watchers
- $\sim$ 200 writes/s per client connection,  $\sim$ 20k writes/s total
- $\sim$ 500 reads/s per client connection,  $\sim$ 50k reads/s total

*Based on etcd 3.2+, GCE n1-standard-2 machine type with 7.5 GB memory, 2x CPUs*

# Components are docker containers in the Master Kubelet

**KubeCon CloudNativeCon China 2018** 

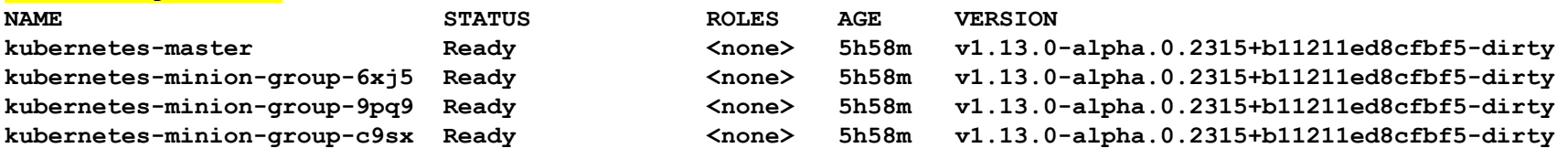

#### **\$ docker ps**

**\$ kubectl get nodes**

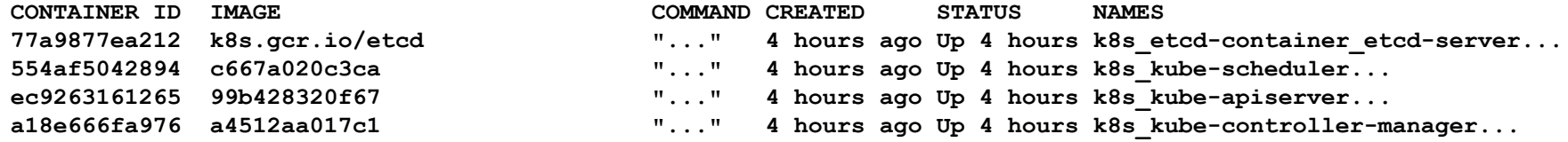

#### **\$ kubectl get componentstatuses**

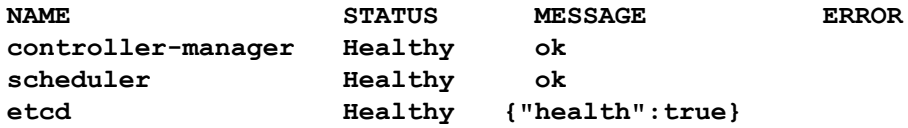

**\$ curl [http://localhost:\\${COMPONENT\\_PORT}/healthz](http://localhost:10250/healthz) Ok**

**\$ curl [http://localhost:\\${COMPONENT\\_PORT}/metrics](http://localhost:10250/healthz)**

**...**